# **Playing with RouterOS's VLANs**

By Lorenzo Busatti

#### UNITED STATES ON APRIL 04 - 05, 2019

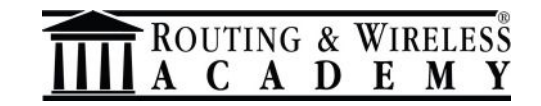

#### **Lorenzo Busatti** - Grosseto – ITALY

- Founder of Grifonline S.r.l. [ISP] 1997
- A user of MikroTik since 2006
- Founder of Linkwave [WISP] 2006
- MikroTik Trainer since 2010:

*MTCNA, MTCWE, MTCRE, MTCTCE, MTCUME,*

*MTCINE, MTCIPv6E, MTCSE*

• Member of RIPE, AMS-IX, MIX-IT

OUTING & WIRELESS

• Proud member of RoutedWorld.com

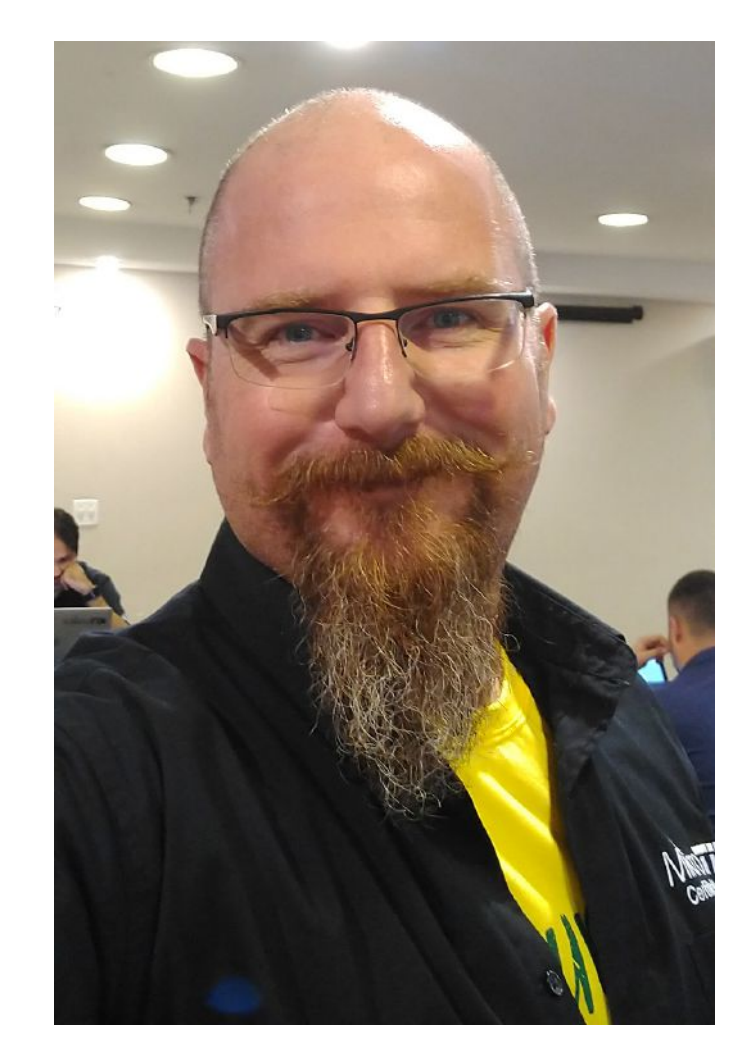

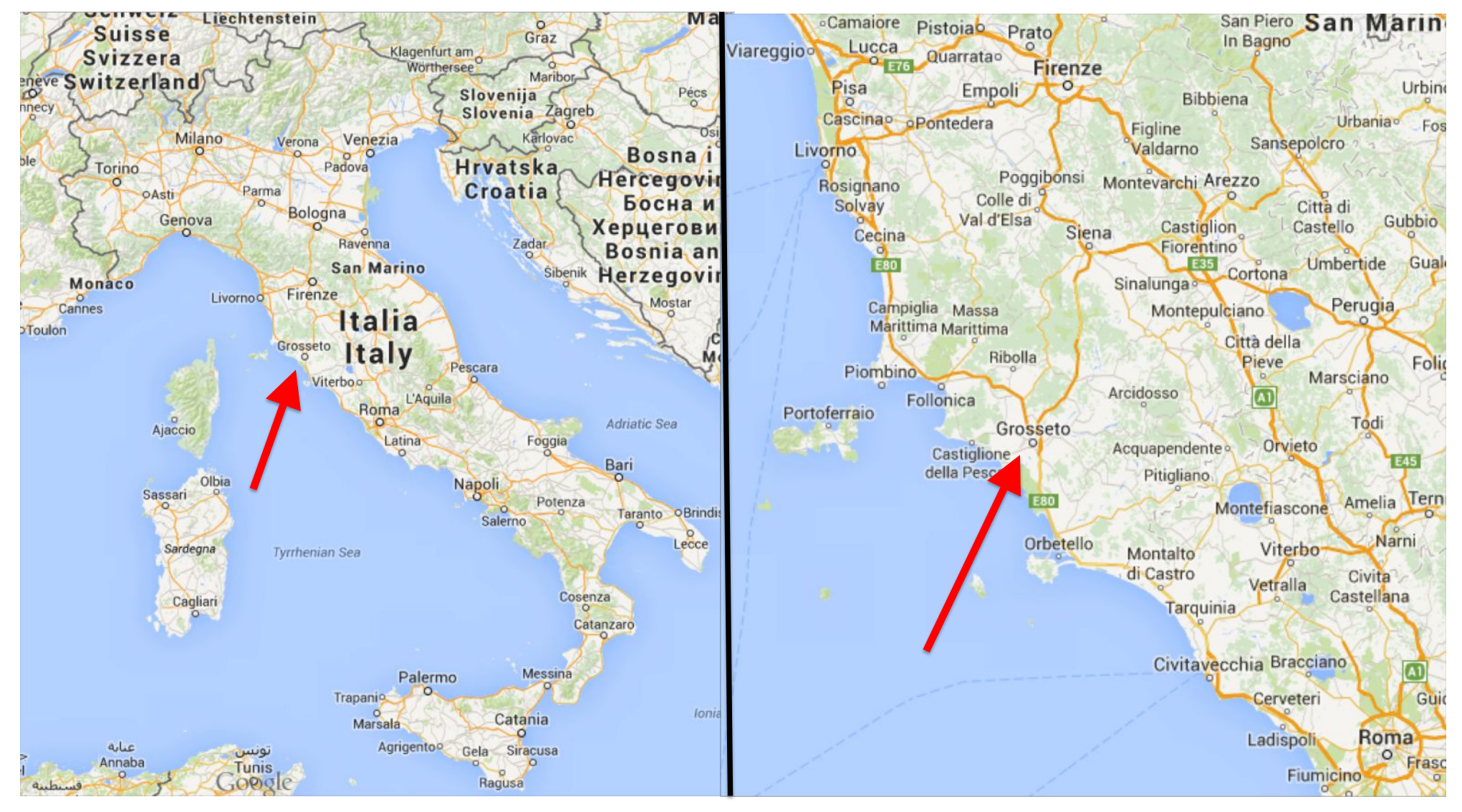

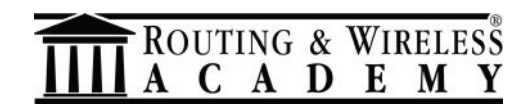

- Access Point Redundancy (2011 Las Vegas/US 2012 Warsaw/PL)
- A redundant router for \$79,99 (2012 Dubai/UAE)
- Peering the World (Fortaleza 2014/BR 2015 Prague/CZ 2016 Copenhagen/DK)
- The mAP and the mAP lite: The wireless swiss knife always in your pocket (2016 Dallas/US)
- UserManager: a free radius server for Wireless, Hotspot, PPP, users and DHCP. (2016 Copenhagen/DK)
- NetFlow: what happens in your network? (2016 Ljubljana/SL)
- What's new in wireless since RouterOS v6.37 (2017 Milan/IT)

ROUTING & WIRELESS

- The evolution of the wireless package 6.40-6.42 (2018 Berlin/DE)
- Common MikroTik OSPF mistakes and how to avoid them (2019 Vienna/A)

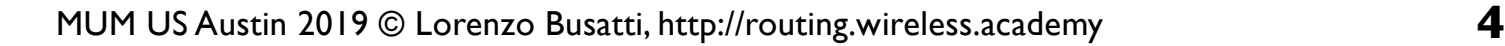

Founder (2016) of the

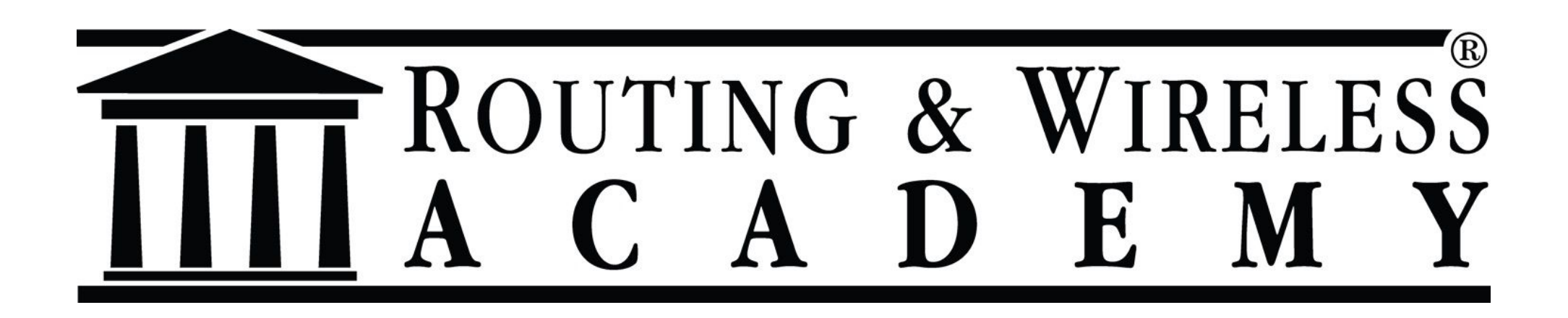

#### **High Quality Training Classes**

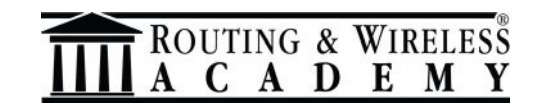

#### One of the founders (2017) of the Riga Bootcamp!

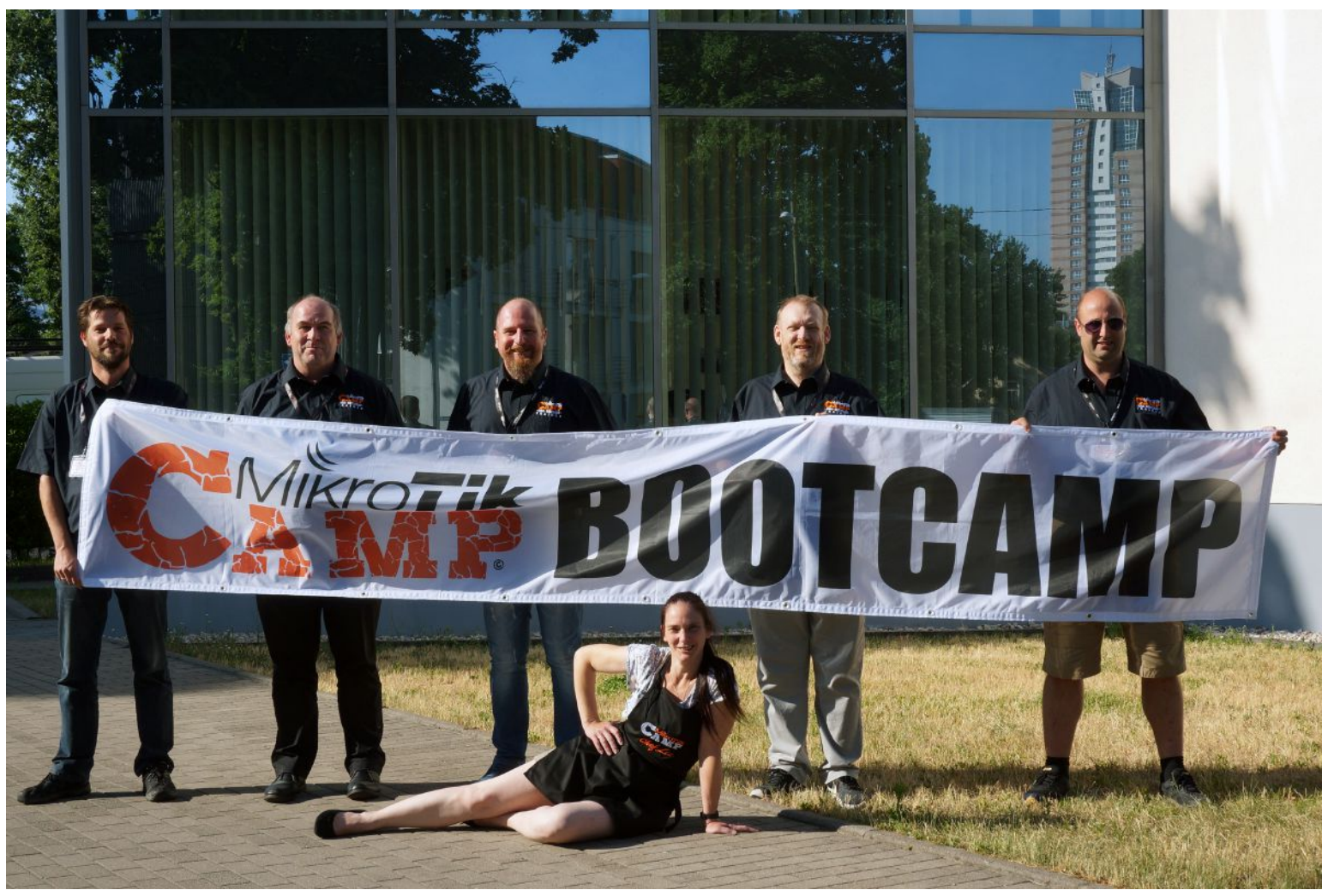

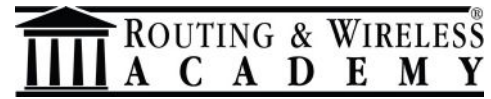

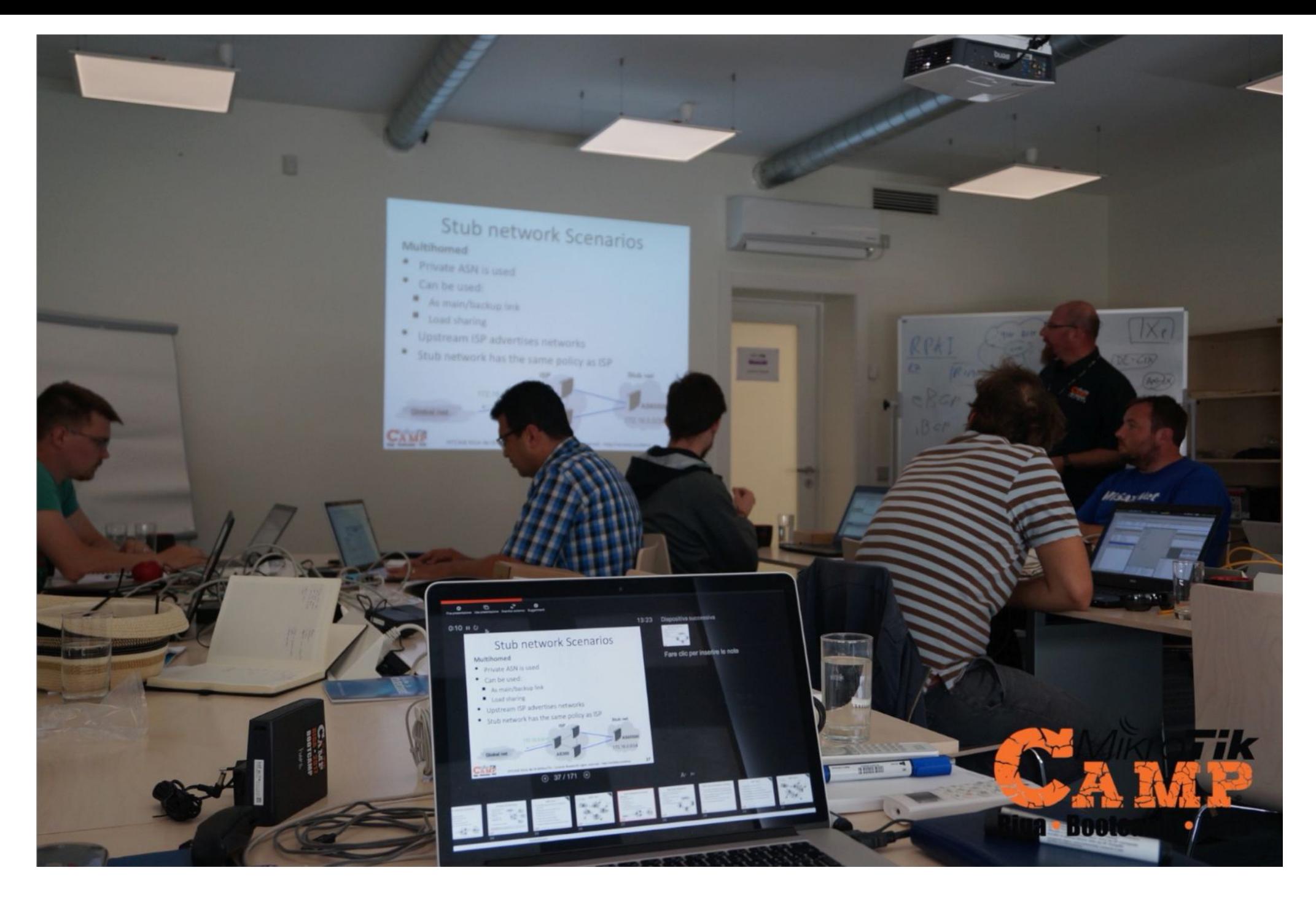

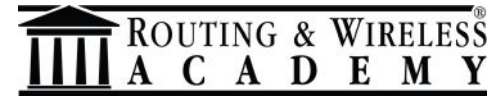

## **The Schedule**

#### 【】  $• 2019$ RIGA

#### **THE FULL SCHEDULE**

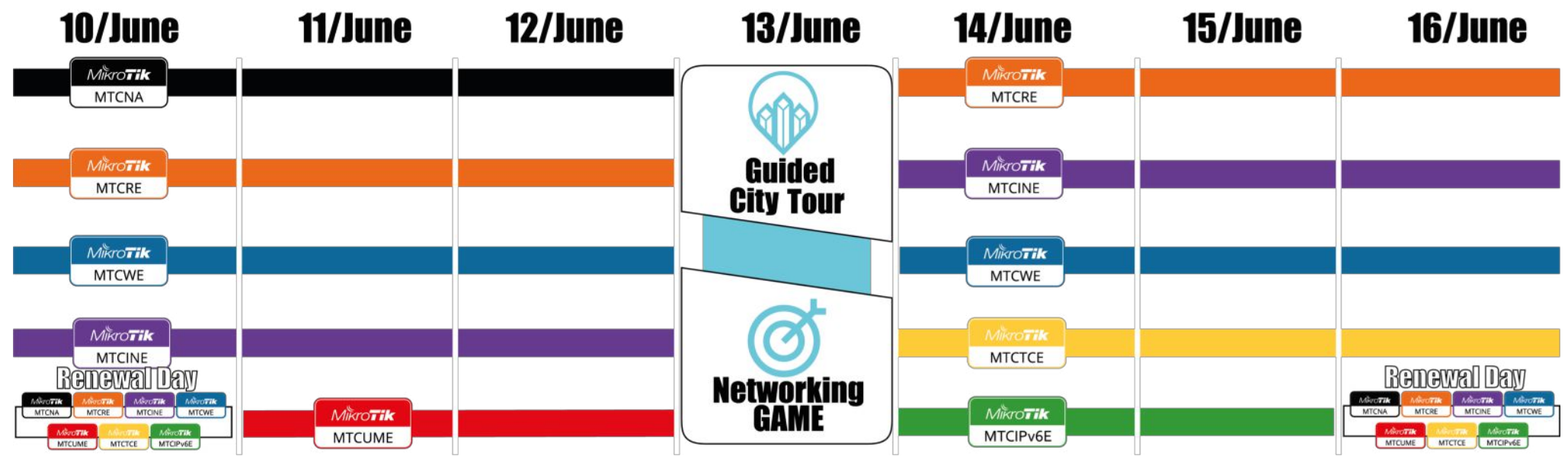

#### https://www.mikrotik.camp

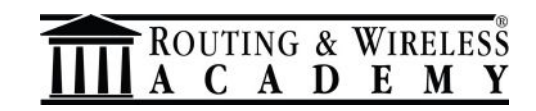

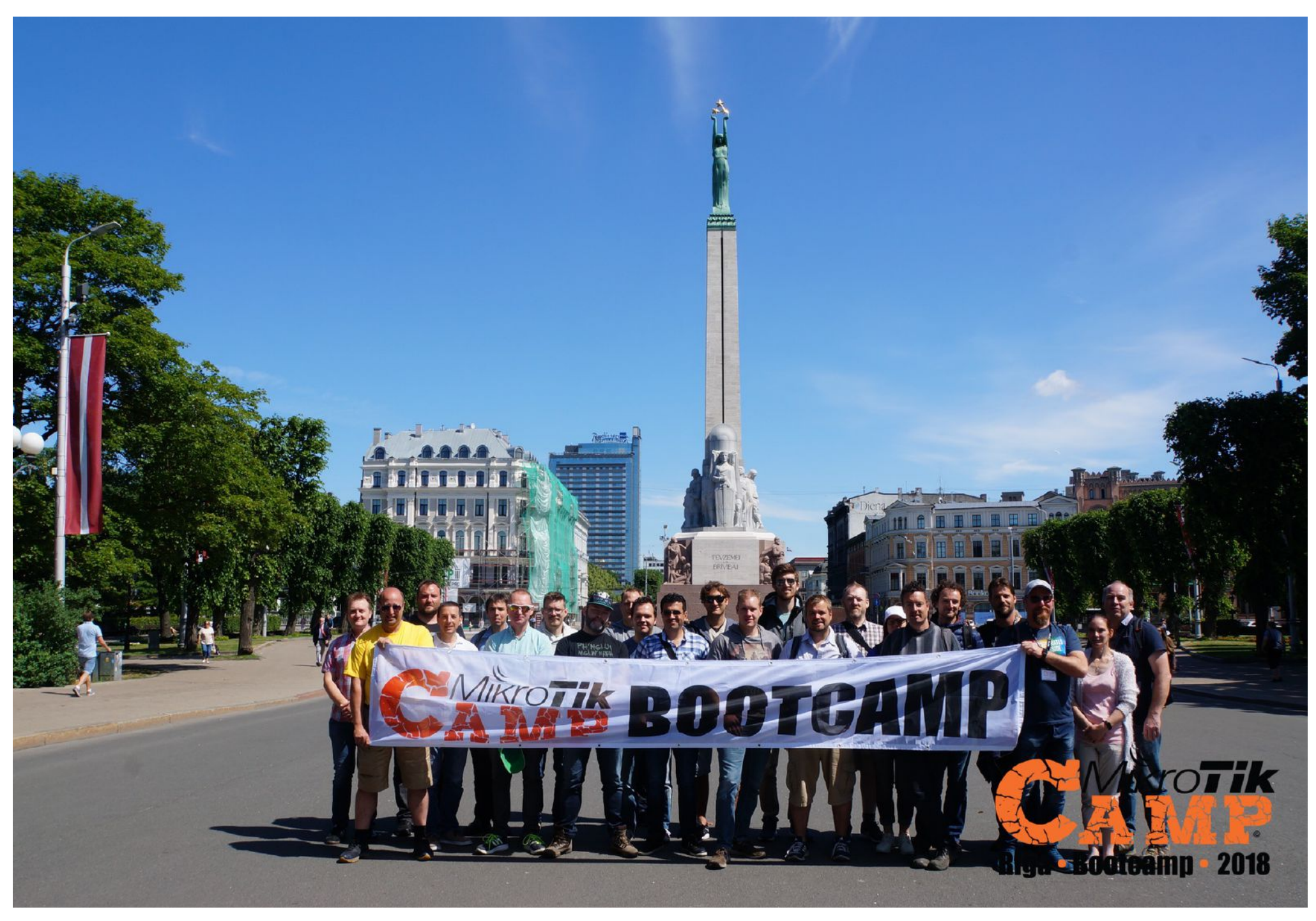

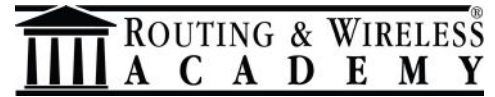

#### *Dedicated to Max*

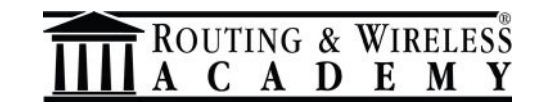

#### **Abstract**

RouterOS allows you to work with VLANs in different ways.

By software, by the switch chip and by the bridges .

This presentation will try to cover the pros/cons of these approaches and to show some tips.

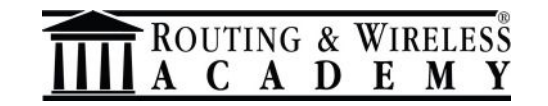

VLANs seem to be simple to deploy, but can actually be very complex.

Even simple operations can be tricky if you don't know where and how to put your hands.

While delivering many training courses I discovered that VLANs are often used improperly: that's why I made this presentation  $\odot$ 

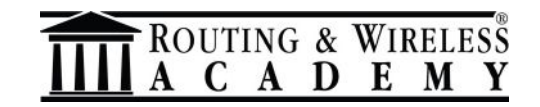

The target of this presentation is to understand how you can made the VLANs in these 3 places and the differences between them.

Is not a step-by-step tutorial about all the VLANs things.

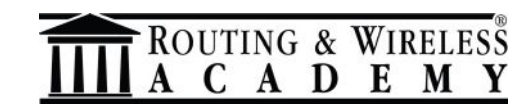

A virtual LAN (VLAN) is any broadcast domain that is partitioned and isolated at the data link layer (OSI layer 2), invented by Dr. W. David Sincoskie and then described in the first edition of the IEEE 802.1Q standard in the 2003.

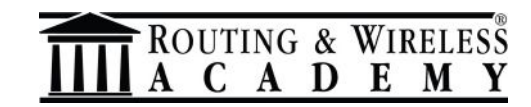

They are made adding a VLAN ID header [0- 4095] into Ethernet header:

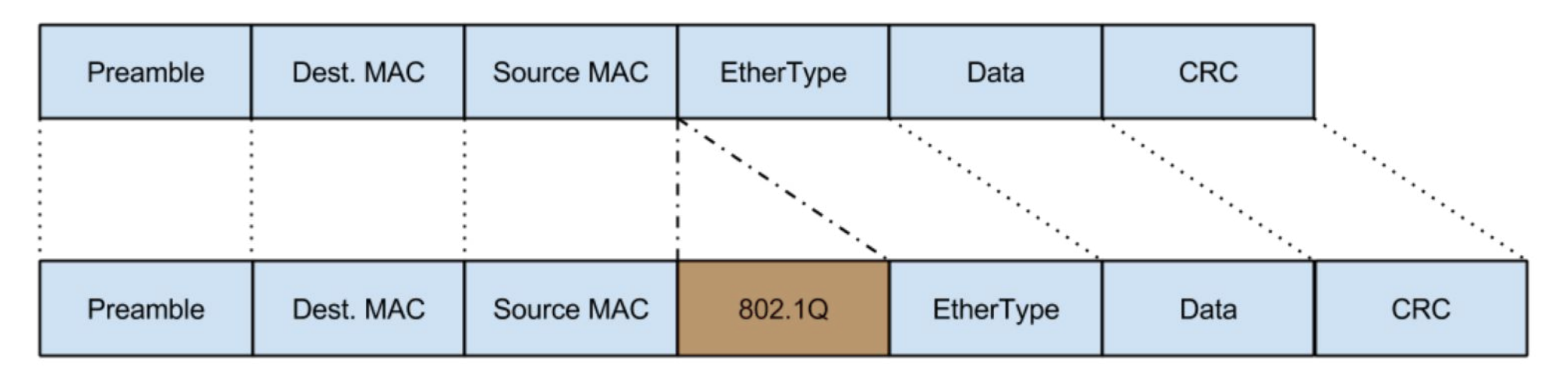

A VLAN is a VPN (without authentication and without encryption).

I'm used to say that's for free  $\odot$ 

ROUTING & WIRELESS A D E M

The definitions of the "port role" are not uniformed as standard, they are usually different between vendors.

But the following ones are almost universally adopted by technicians.

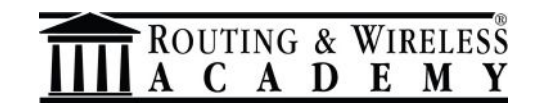

#### **VLAN Terms**

**Tagged**: All packets forwarded by the interface contain VLAN information.

**Untagged**: Packets forwarded by the interface are untagged.

**Access port**: Belong to one VLAN – Port is untagged

**Hybrid port**: Multiple VLANs can be untagged and tagged

**Trunk port**: Carry multiple VLANs on a single physical link

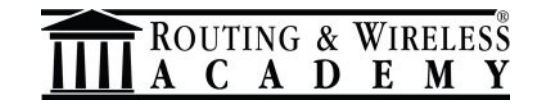

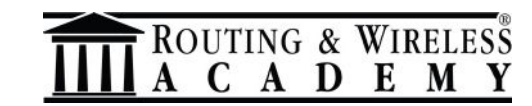

Today is possible to manage the VLANs in RouterOS in 3 different main places:

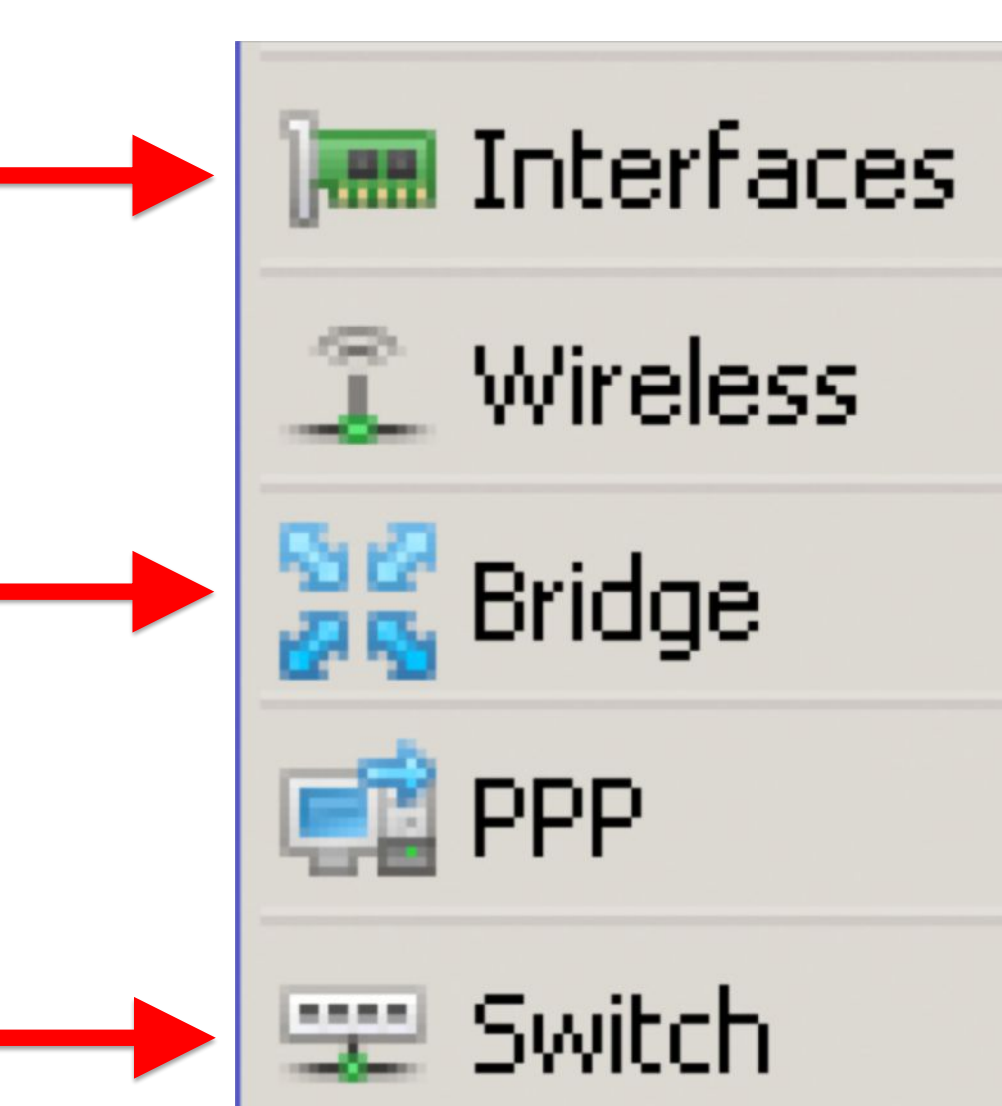

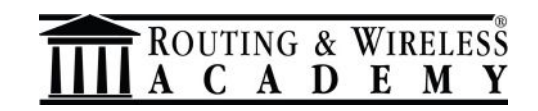

- They are managed in the same manner?
- They can be setup using the same commands?
- They have the same performances?

#### **No**, **No** and **No**.

So let me show you the differences between them and you will enjoy the VLANs under RouterOS  $\odot$ 

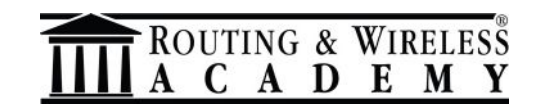

These are **software** VLANs,

I mean that the traffic will

affect and will be affected by the **CPU**.

Interfaces

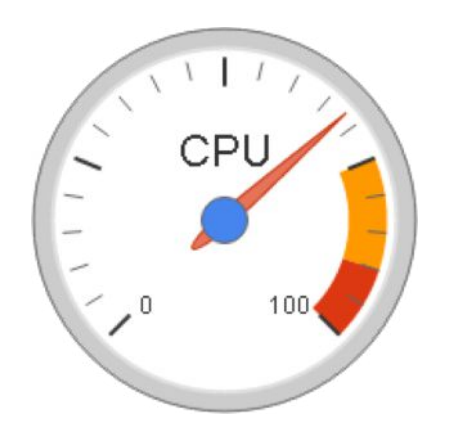

#### They are available on **any** the RouterOS devices.

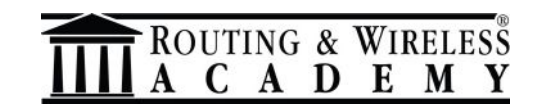

These are **hardware** VLANs,

The traffic will be managed

by the switch chip at wire speed and will **not**

affect the CPU.

또 Switch

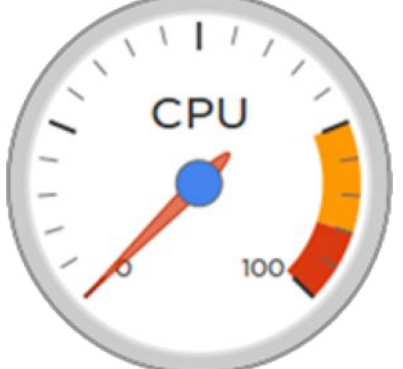

They are only available on the RouterOS devices with the **switch chip**.

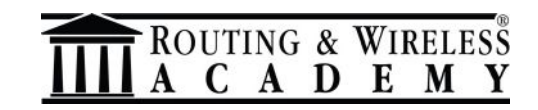

The VLANs managed in the

bridge can be **software or** 

**hardware**, depending of the presence of the switch chip and how is configured!

Your knowledge will determine if the CPU will be affected or not!

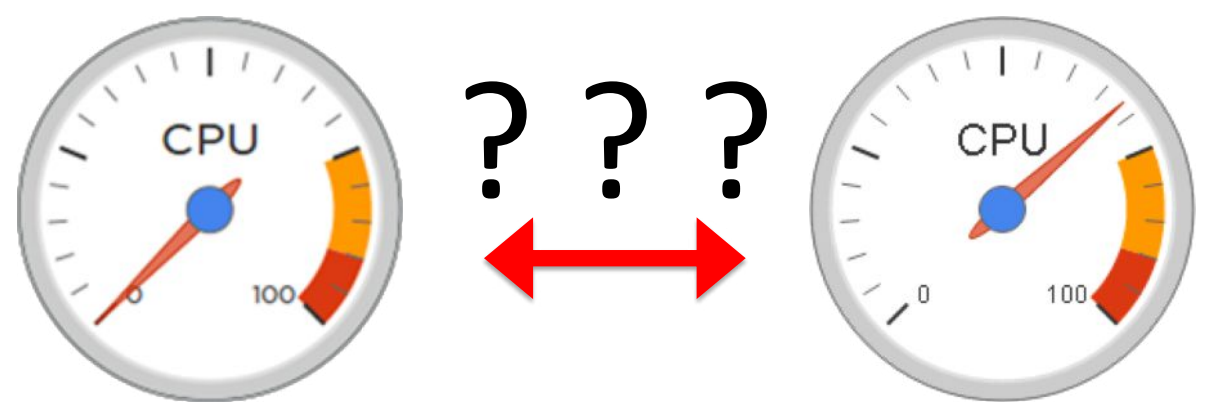

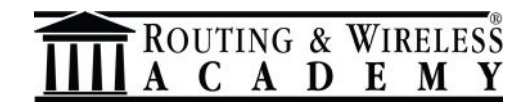

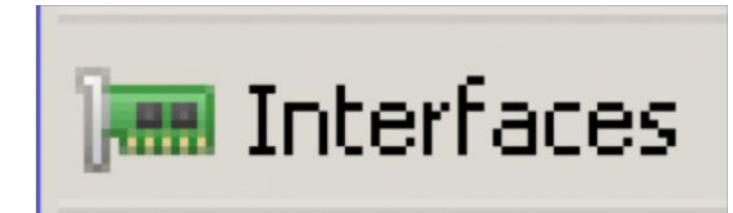

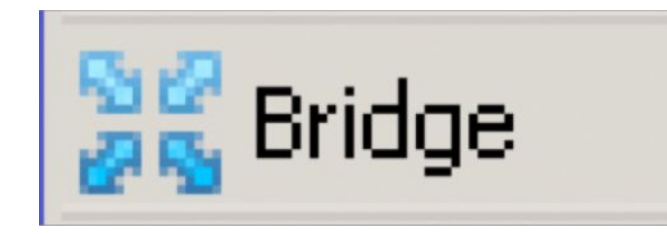

We have different "places" to manage them, and with different performances, due the evolution of RouterOS and the MikroTik hardware devices in the last decade.

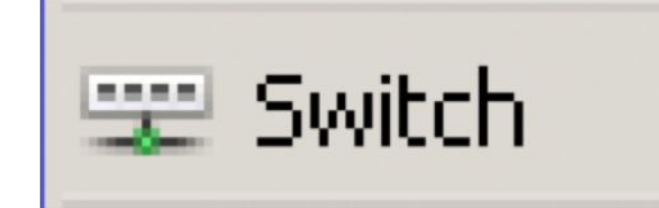

That's why is up to you to know the differences.

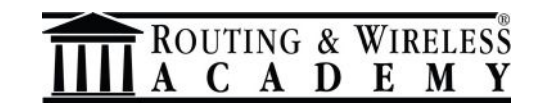

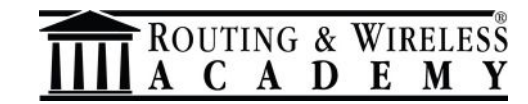

#### Can be created and managed from

#### Interfaces -> VLAN

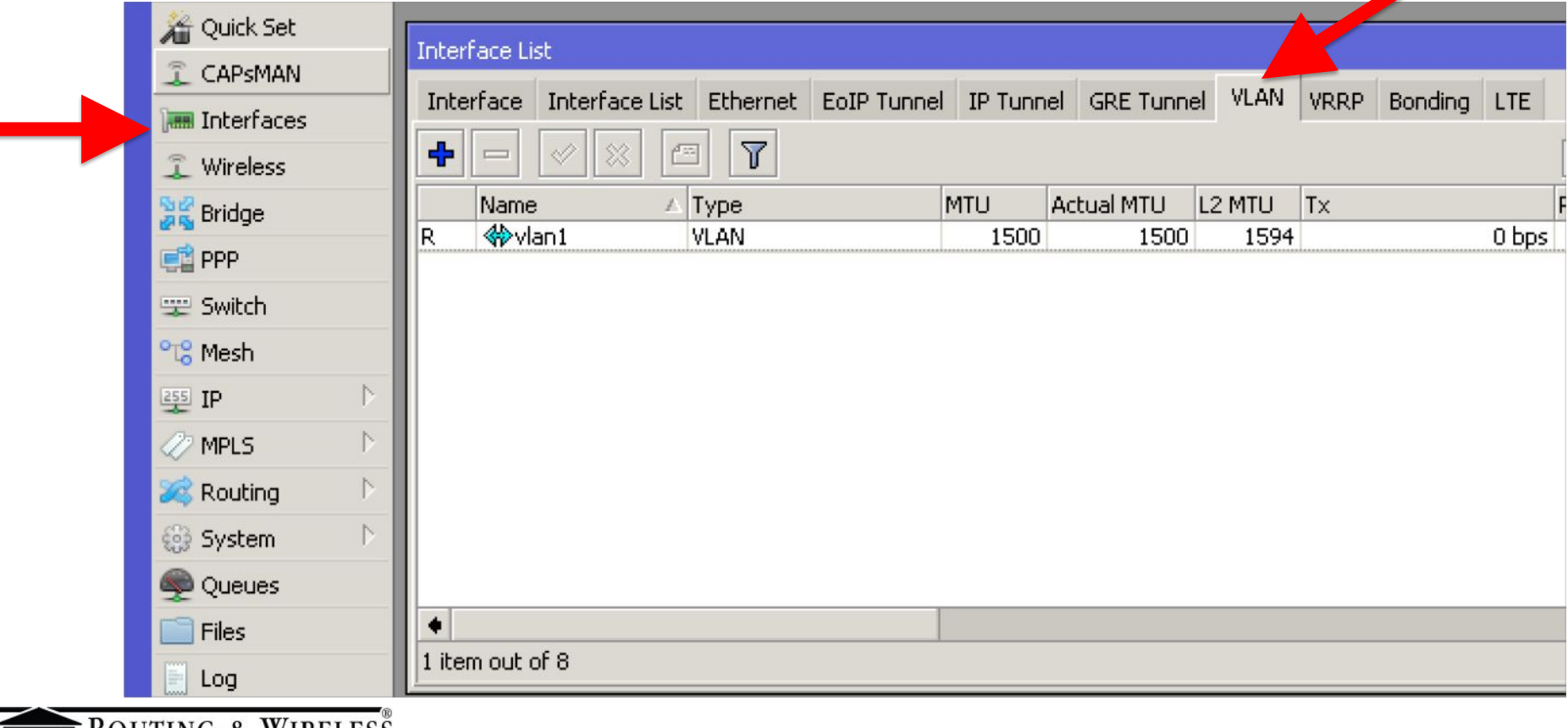

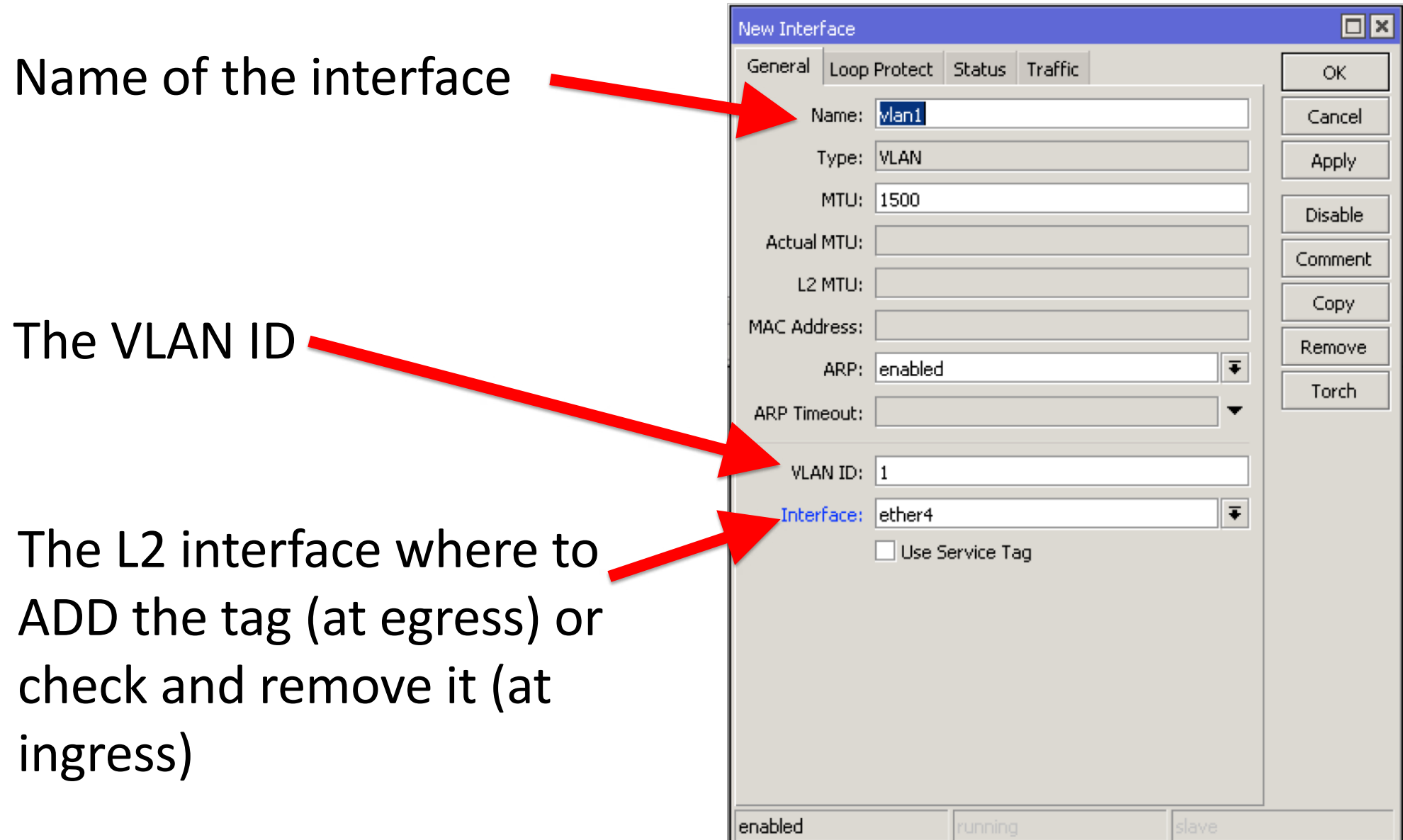

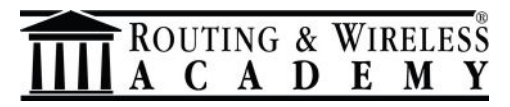

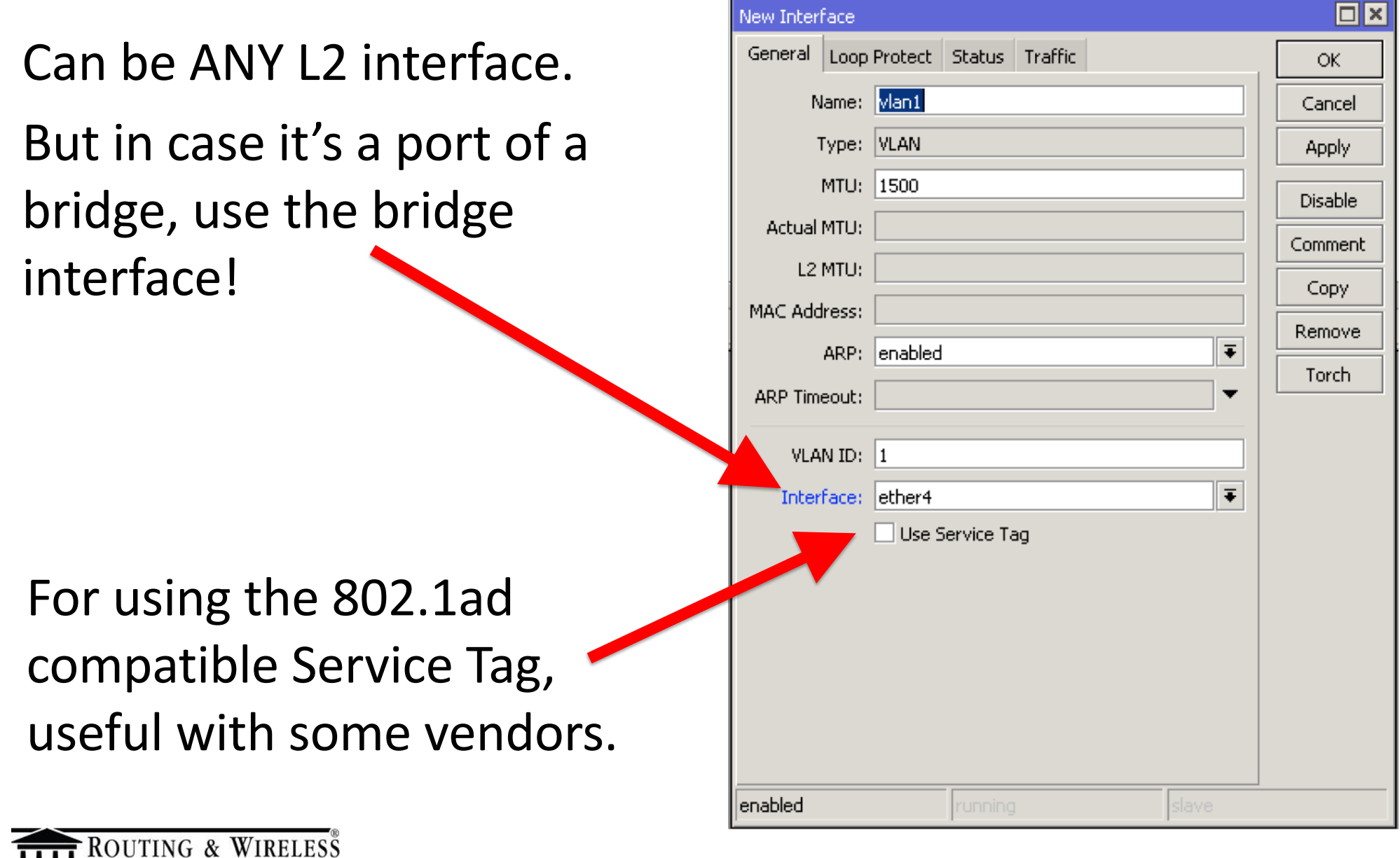

A D E M

Useful to send some kind of traffic to the cpu, to run a service in a VLAN (dhcp, PPP, etc.).

#### Will appear as a "virtual interface".

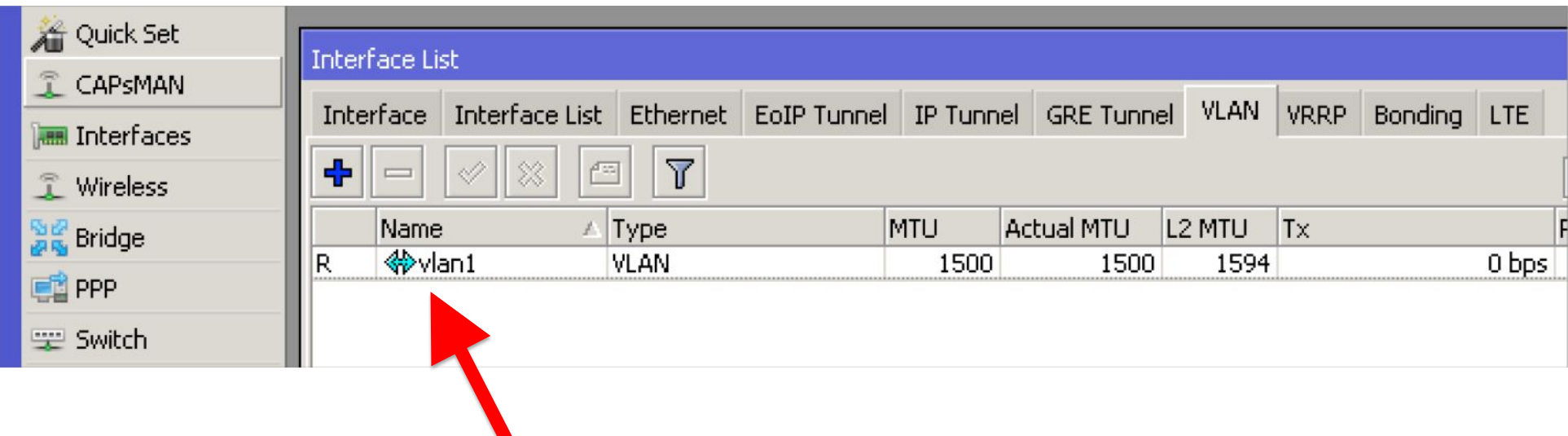

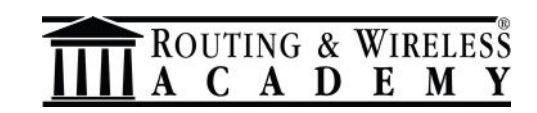

With the software VLANs you can TAG/UNTAG a traffic from any L2 interface.

**Pros:** can be used on **any device** (with or without the switch chip) even on the CHRs.

**Cons**: will use the **CPU**

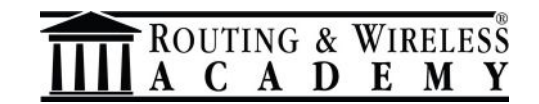

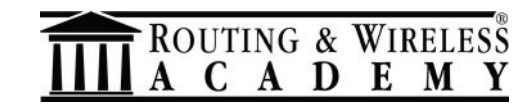

Can be created and managed from

#### Switch -> Port / VLAN / Rule

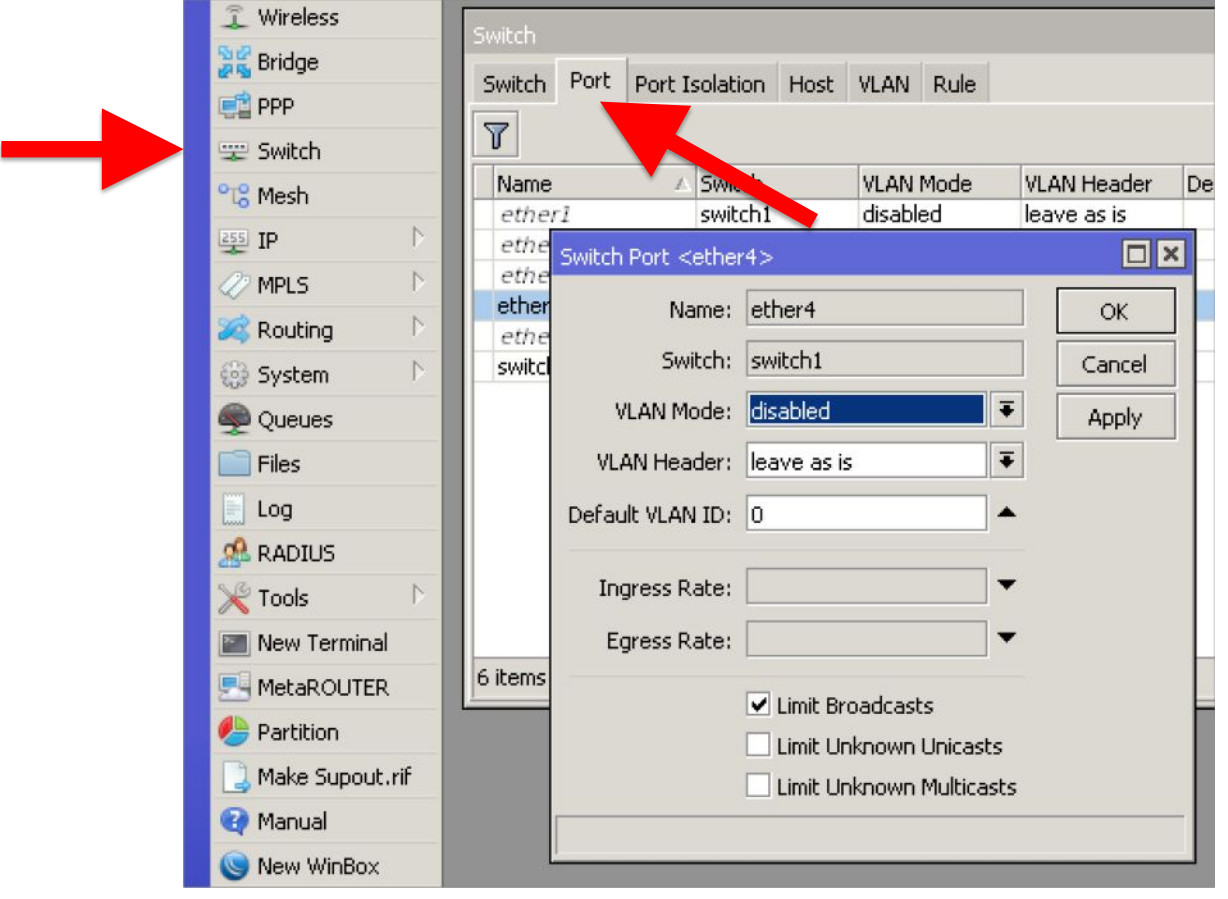

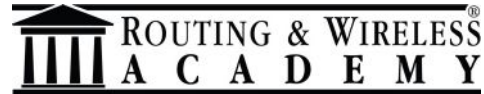

For each ethernet port you can setup the VLAN Mode **for ingress traffic** as:

**Disabled**: will not check VLANs

**fallback**: checks for tagged traffic, forwards all untagged traffic.

**Check**/**secure**: checks for tagged traffic, drops all untagged traffic

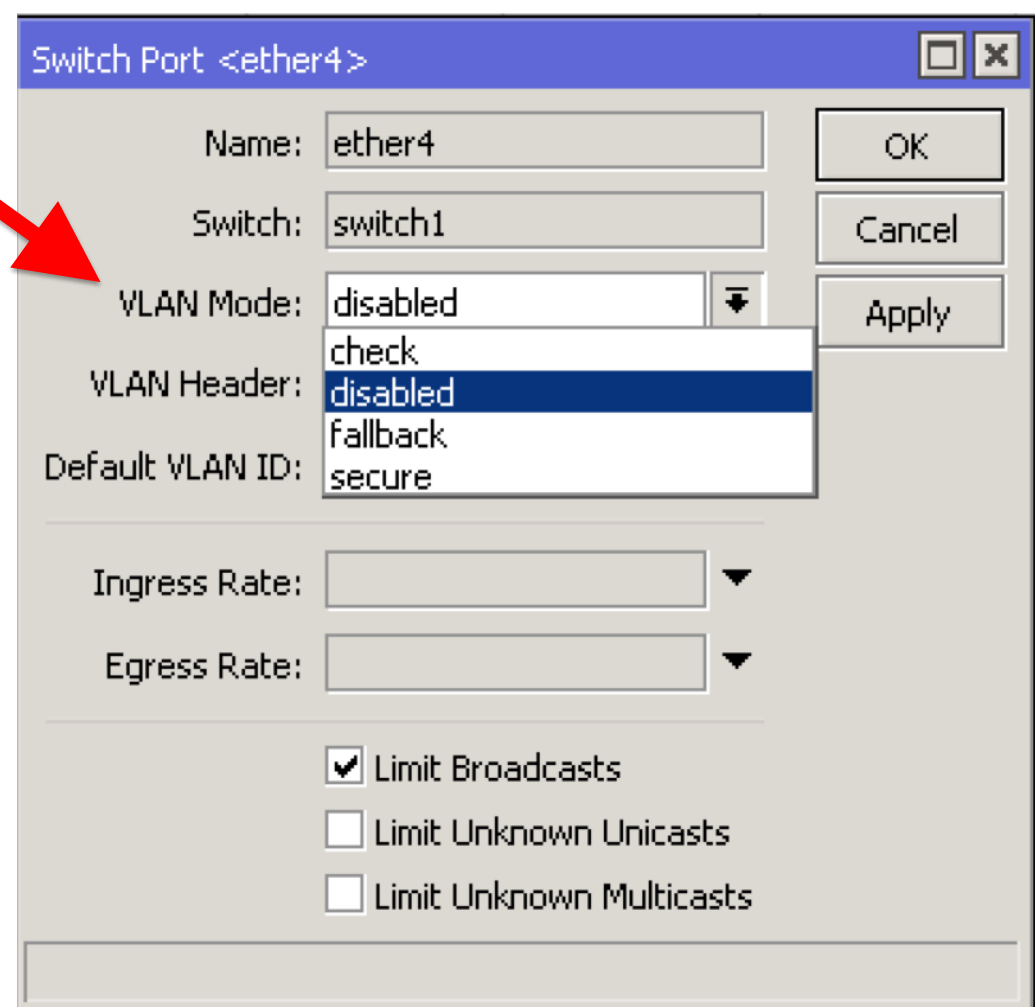

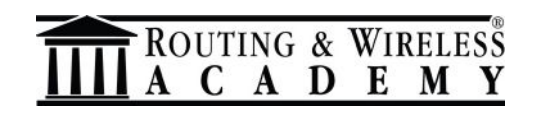

The VLAN Header sets action which is performed on the port for **egress traffic** as:

**add-if-missing**: adds a VLAN tag on egress traffic. *Should be used for trunk ports.*

**always-strip**: removes a VLAN tag on egress traffic. *Should be used for access ports.*

**leave-as-is**: does not add nor removes a VLAN tag on egress traffic. *Should be used for hybrid ports.*

**OUTING & WIRELESS** 

E

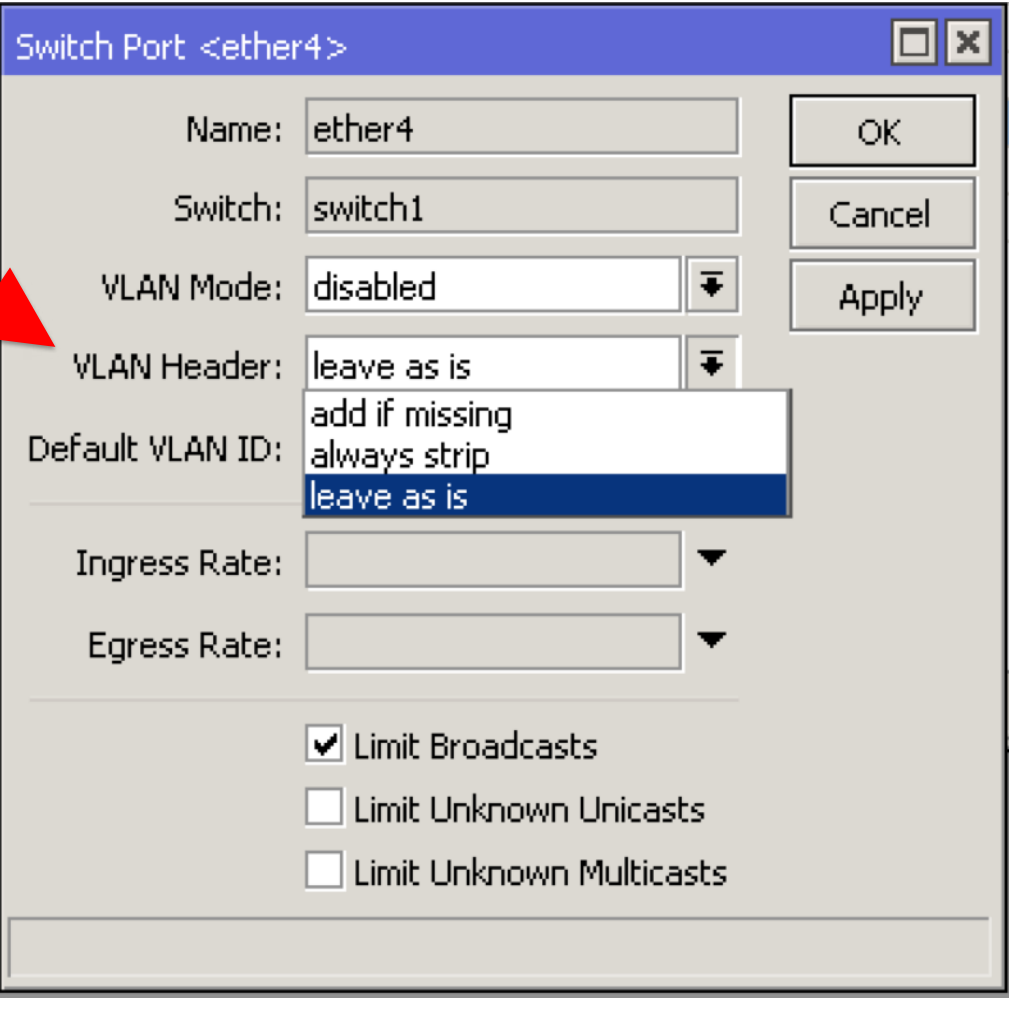

The default VLAN ID is used

when

vlan-header=alwaysstrip

and for hybrid ports to tag untagged traffic.

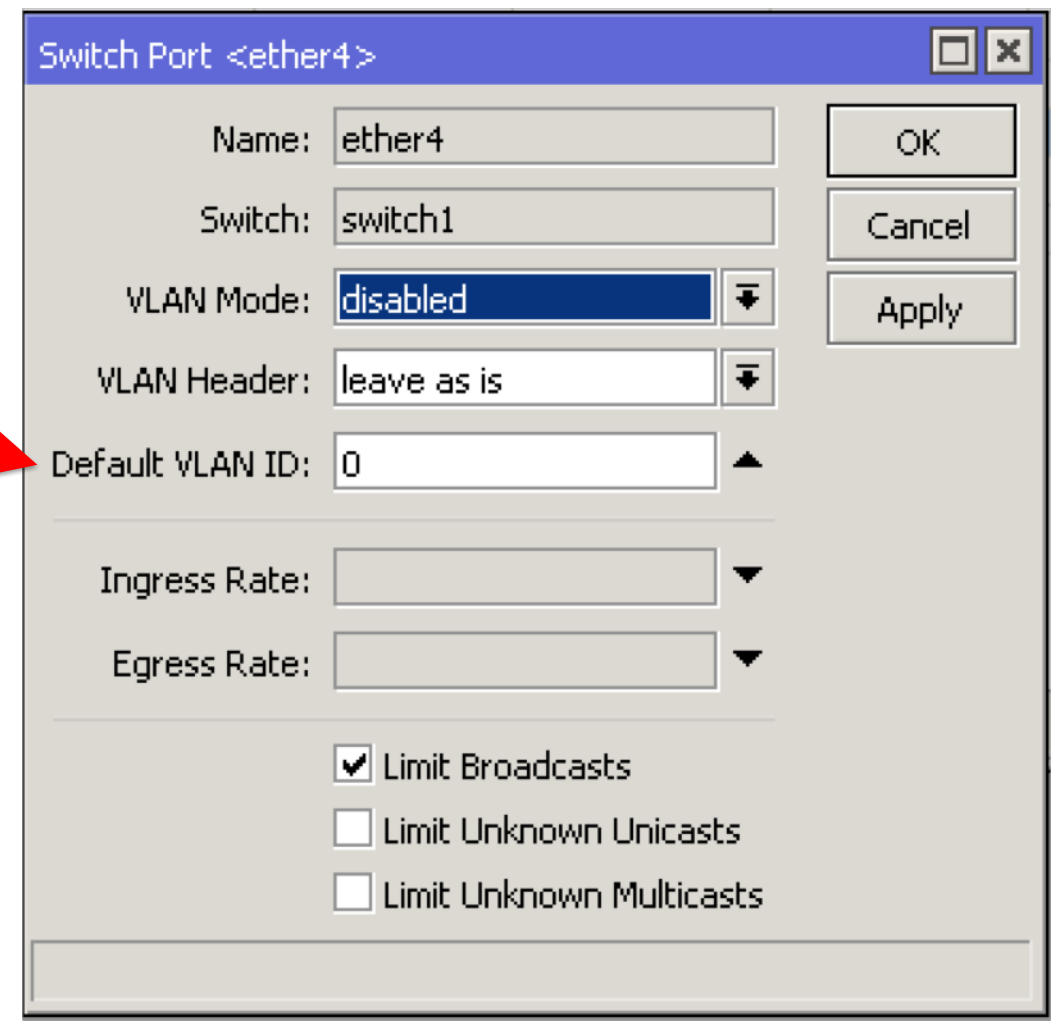

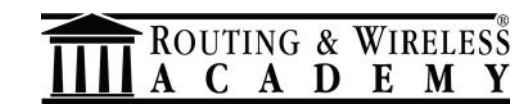

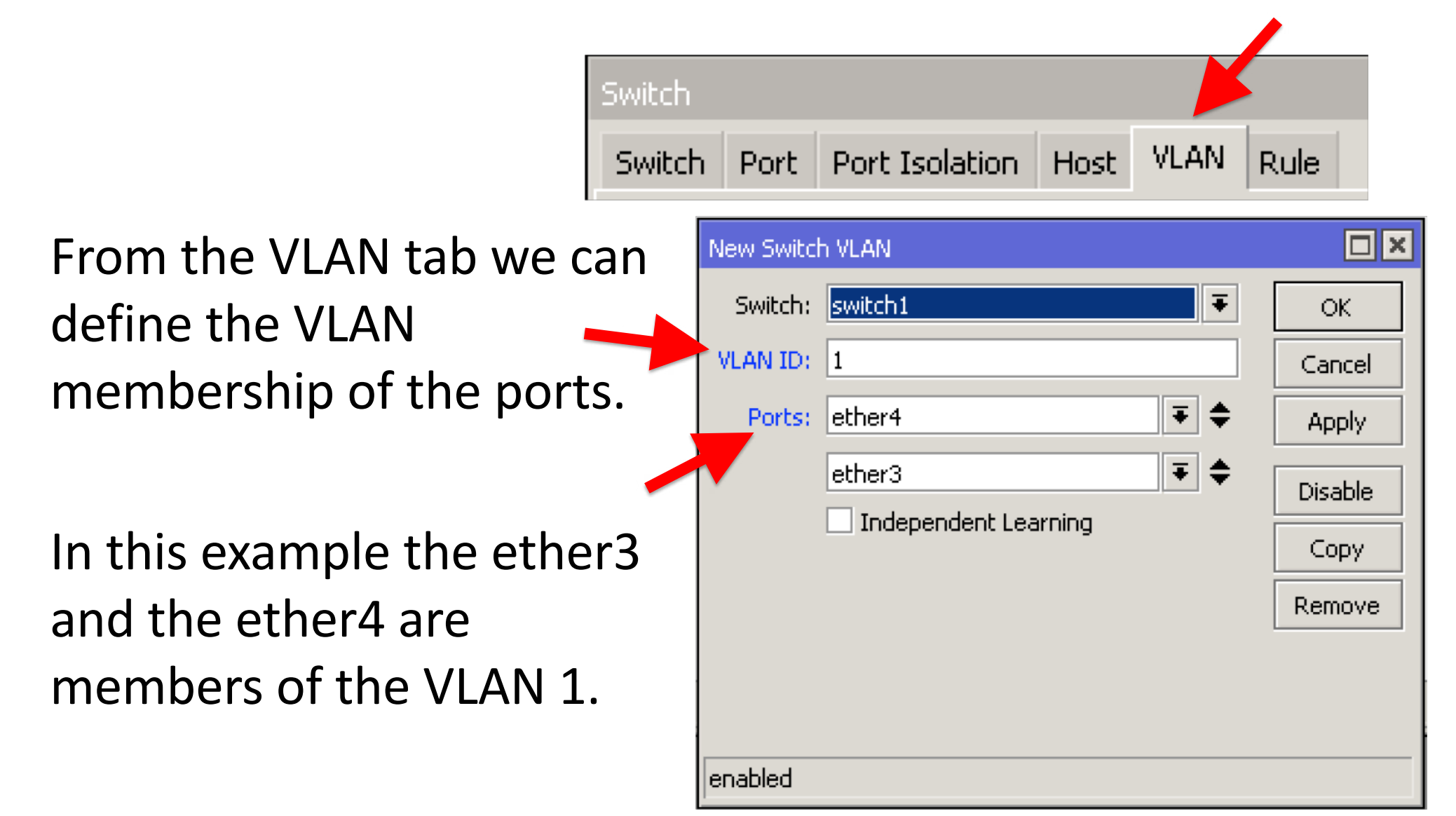

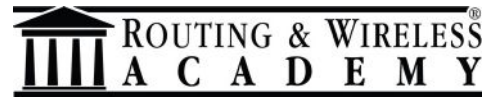

Depending the chip switch functionality will be possible to create VLANs based rules also.

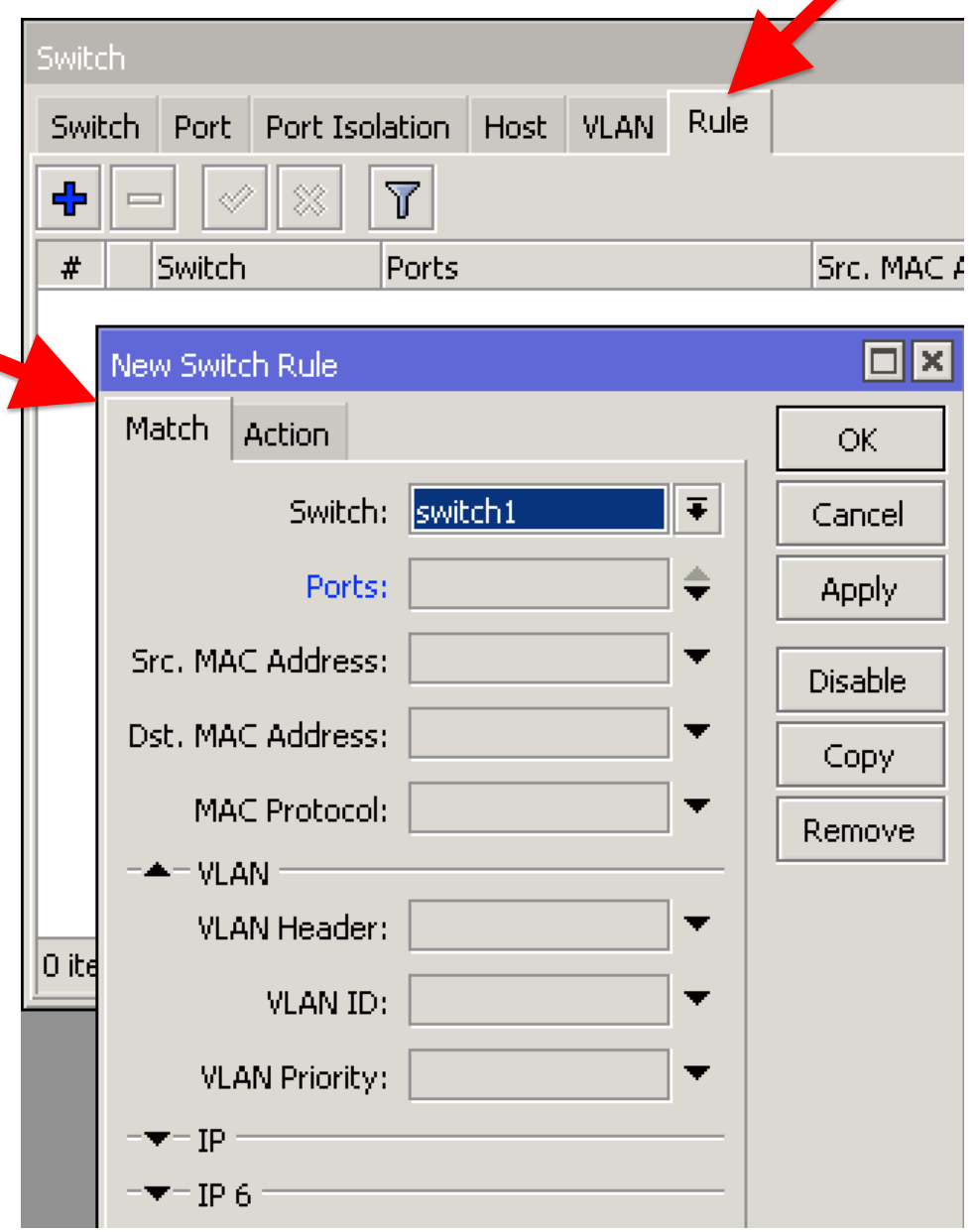

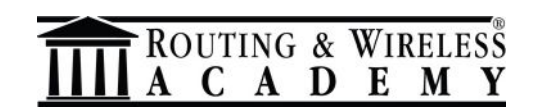

Using the switch chip you can create almost any kind of port with the VLANs. Useful to manage VLANs "like in a switch".

**Pros:** will not use the CPU, able to provide wire speed

**Cons**: available only on devices provided with a chip switch, different functions depending the **chip model (check the specs before buy!)**.

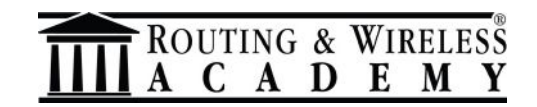

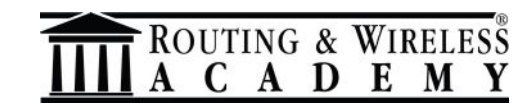

Since version 6.41 RouterOS had major changes to the bridge configuration.

Today the bridge must be used for setting up basic switching functions (if your hardware have a chip switch).

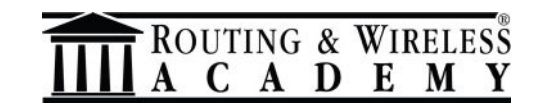

The main VLAN setting is vlan-filtering which globally controls vlanawareness and VLAN tag processing in the bridge.

If **vlan-filtering=no**,

bridge ignores VLAN tags and cannot modify VLAN tags of packets.

**Turning on vlan-filtering** enables all bridge VLAN related functionality.

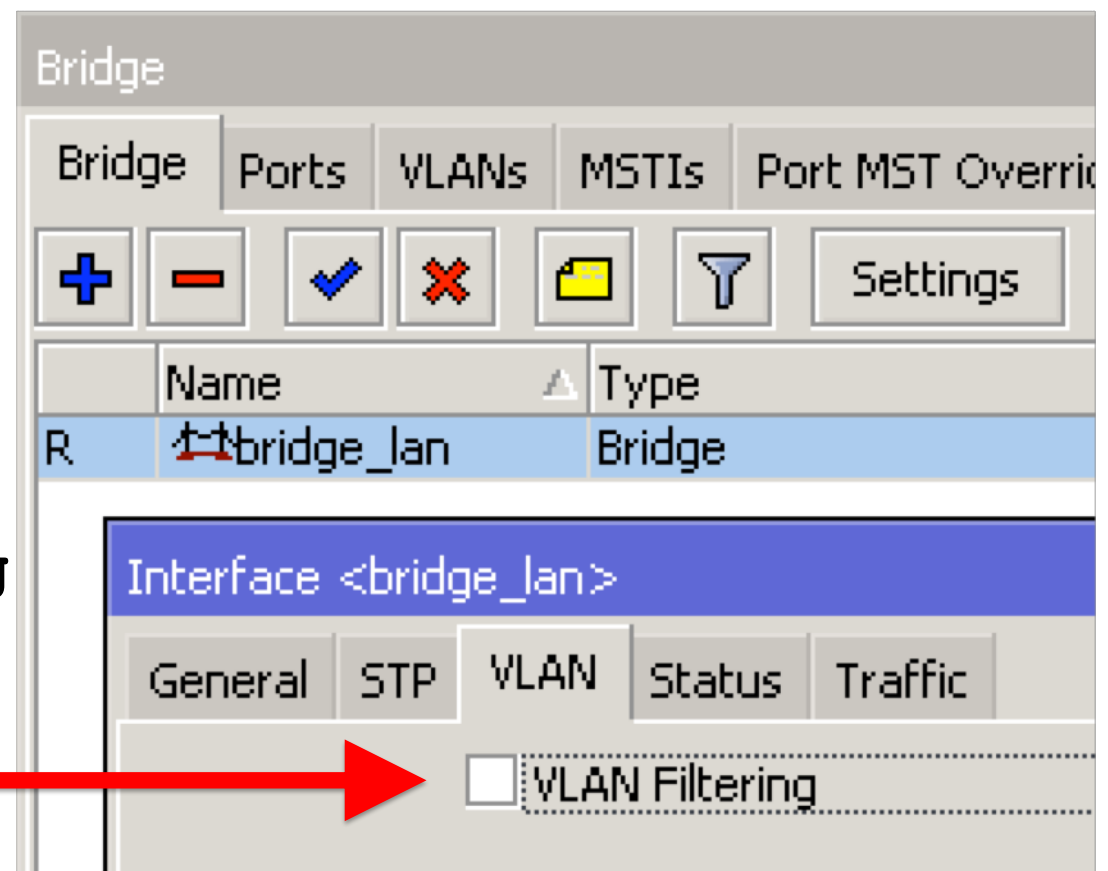

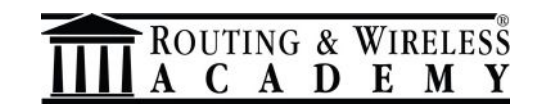

### Can be created and managed from

#### Bridge -> VLANs

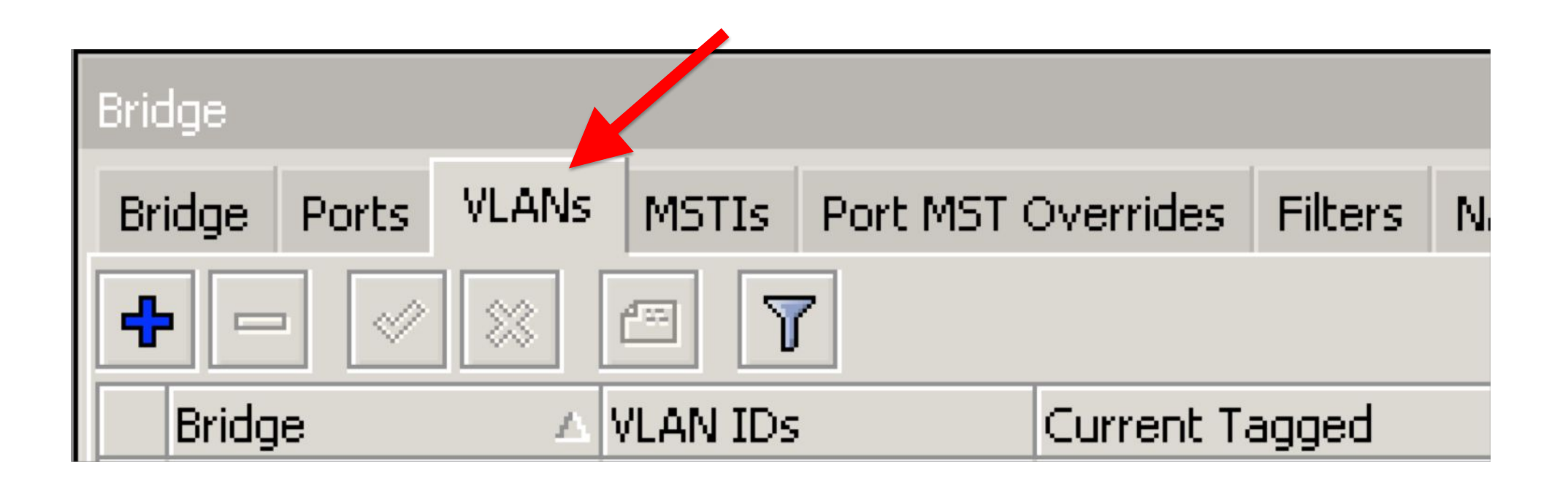

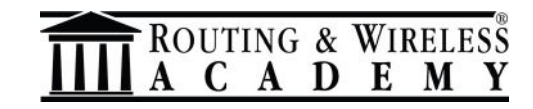

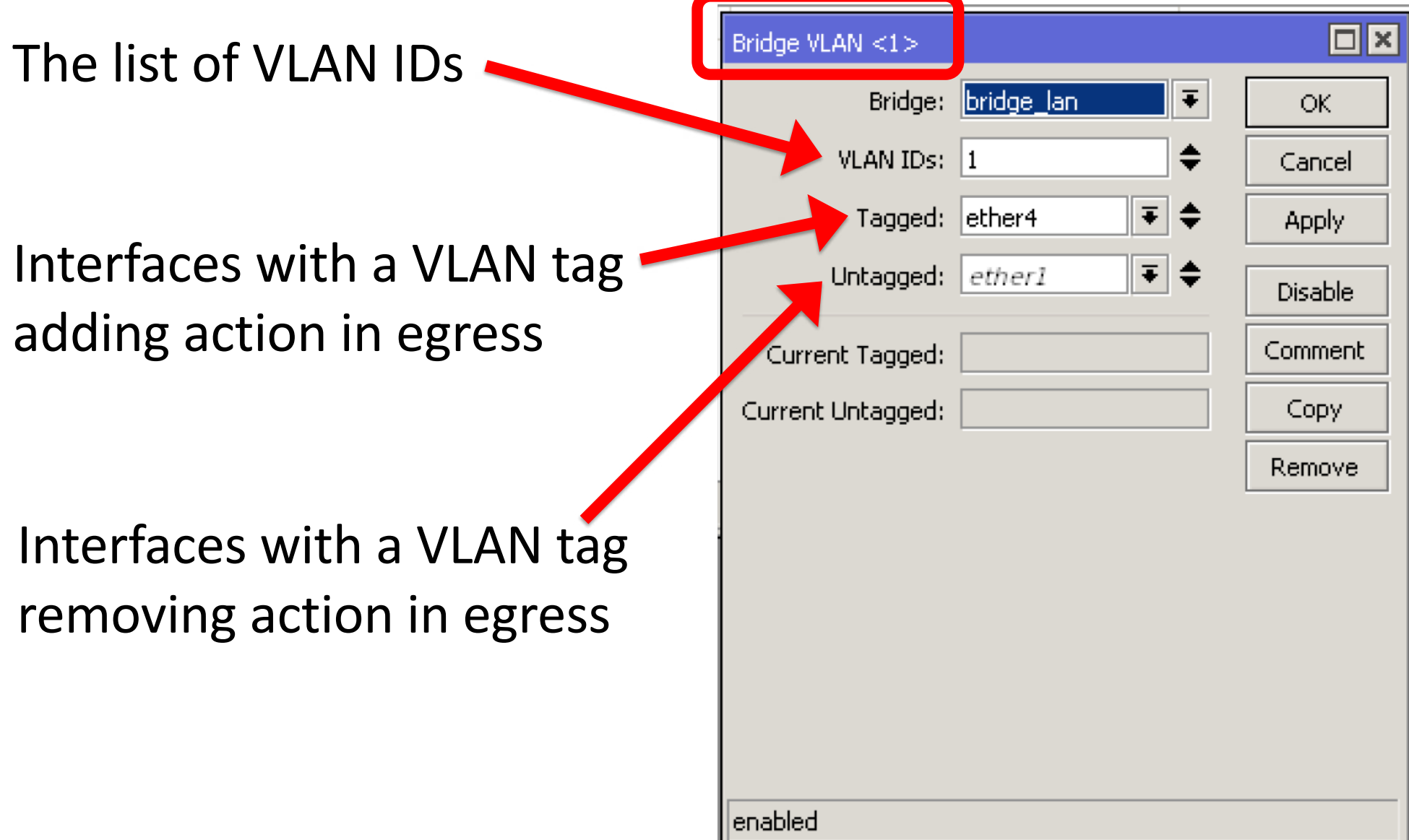

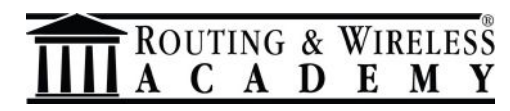

Port VLAN ID (**pvid**):

#### specifies which VLAN the **untagged ingress**  traffic is assigned to.

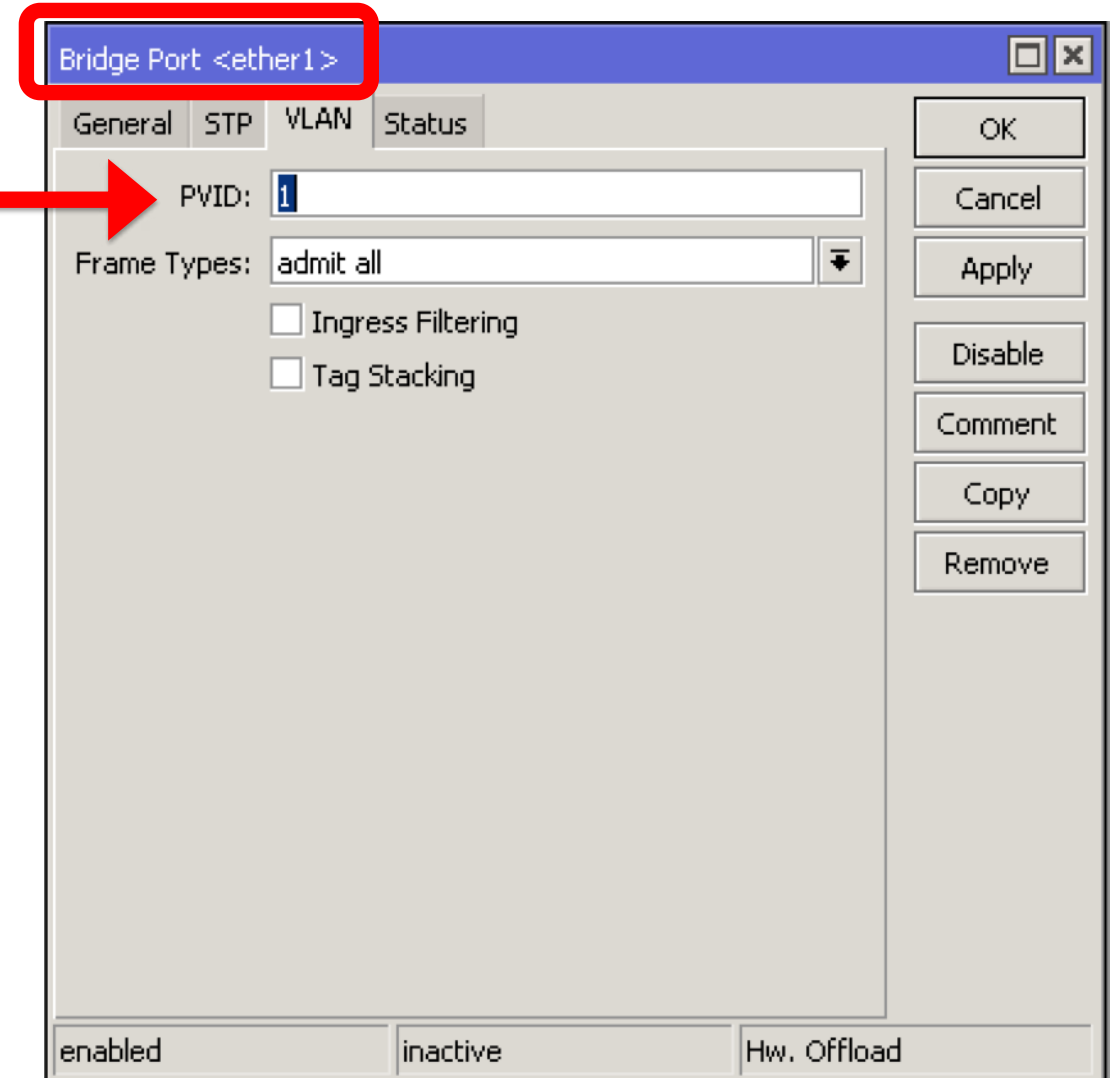

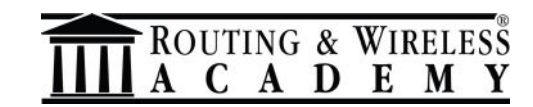

Ingress Filtering:

Will check if the **ingress port** is a member of the received VLAN ID in the bridge VLAN table.

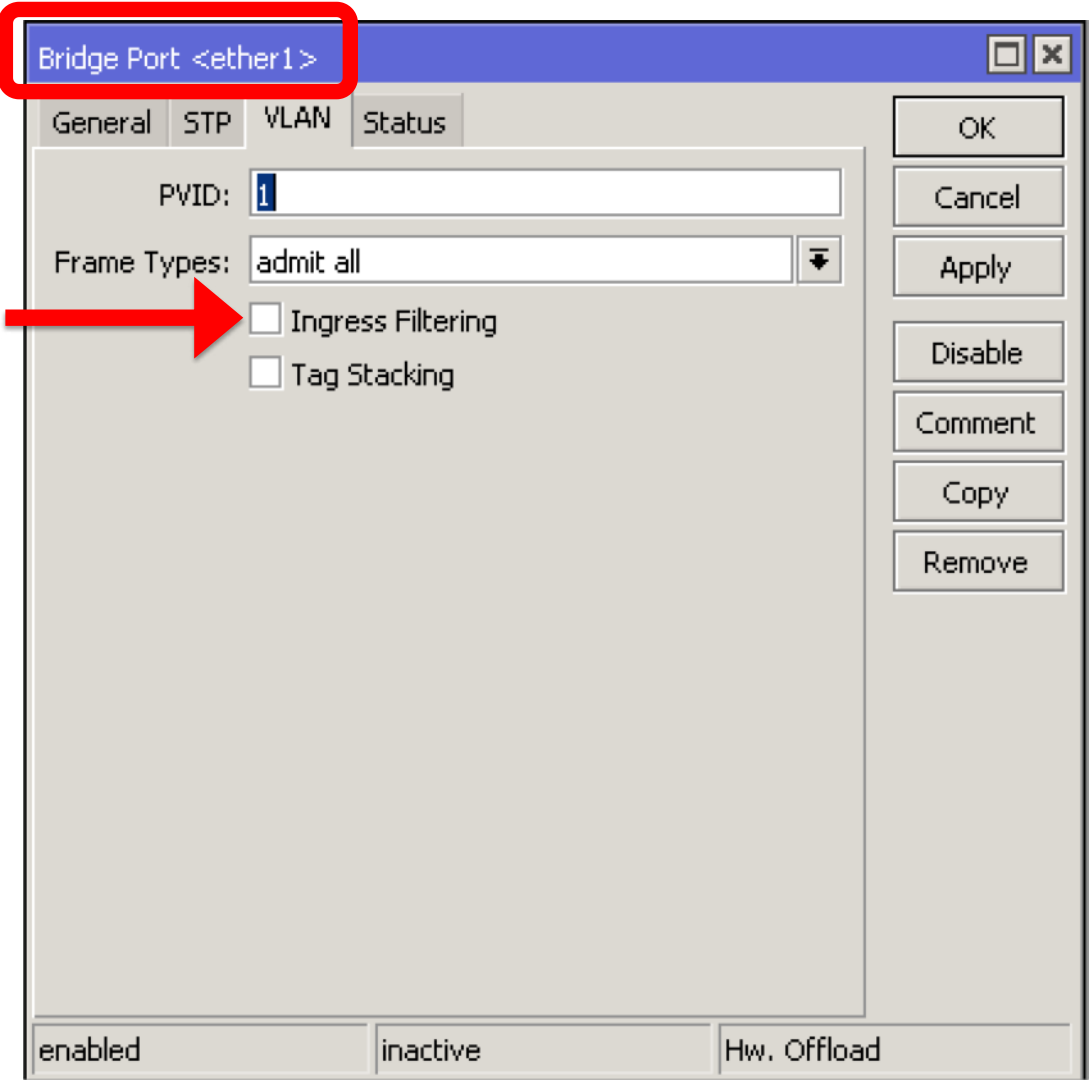

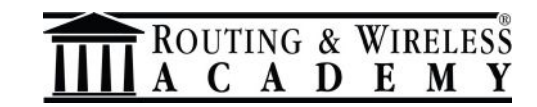

#### Tag Stacking:

Forces all packets to be treated as untagged packets. Packets on **ingress port** will be tagged with another VLAN tag regardless if a VLAN tag already exists. The packets will be tagged with a VLAN ID that matches

 $\Box$ x Bridge Port <ether1> VLAN General STP Status OK.  $PVID:$ Cancel  $\overline{\bullet}$ Frame Types: admit all **Apply Ingress Filtering** Disable Tag Stacking Comment Copy Remove lenabled |inactive Hw. Offload

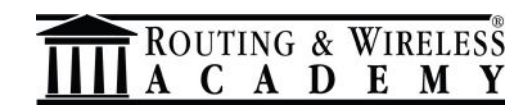

the pvid value.

But as I told you before, the bridge can be:

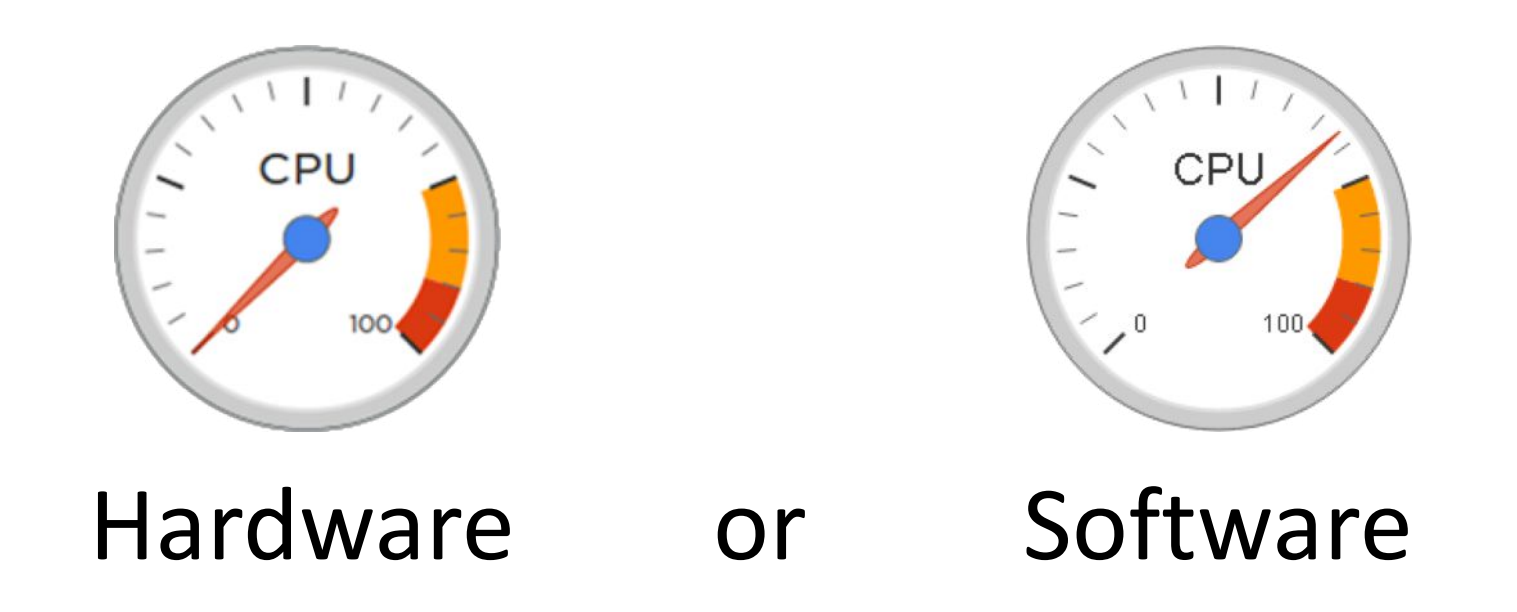

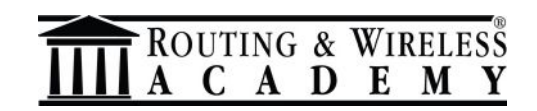

A bridge can be "hardware" if:

- the device have a switch chip;
- The ports have the hw=yes
- We're using a bridge "function" that is supported by that switch chip.

If all the above conditions are satisfied then the cpu will not be used for these tasks.

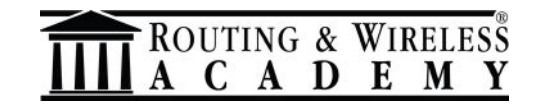

The **Hardware Offloading,** when available and enabled, will do the job. The status bar will tell us **when is activated**  (**=hardware**).

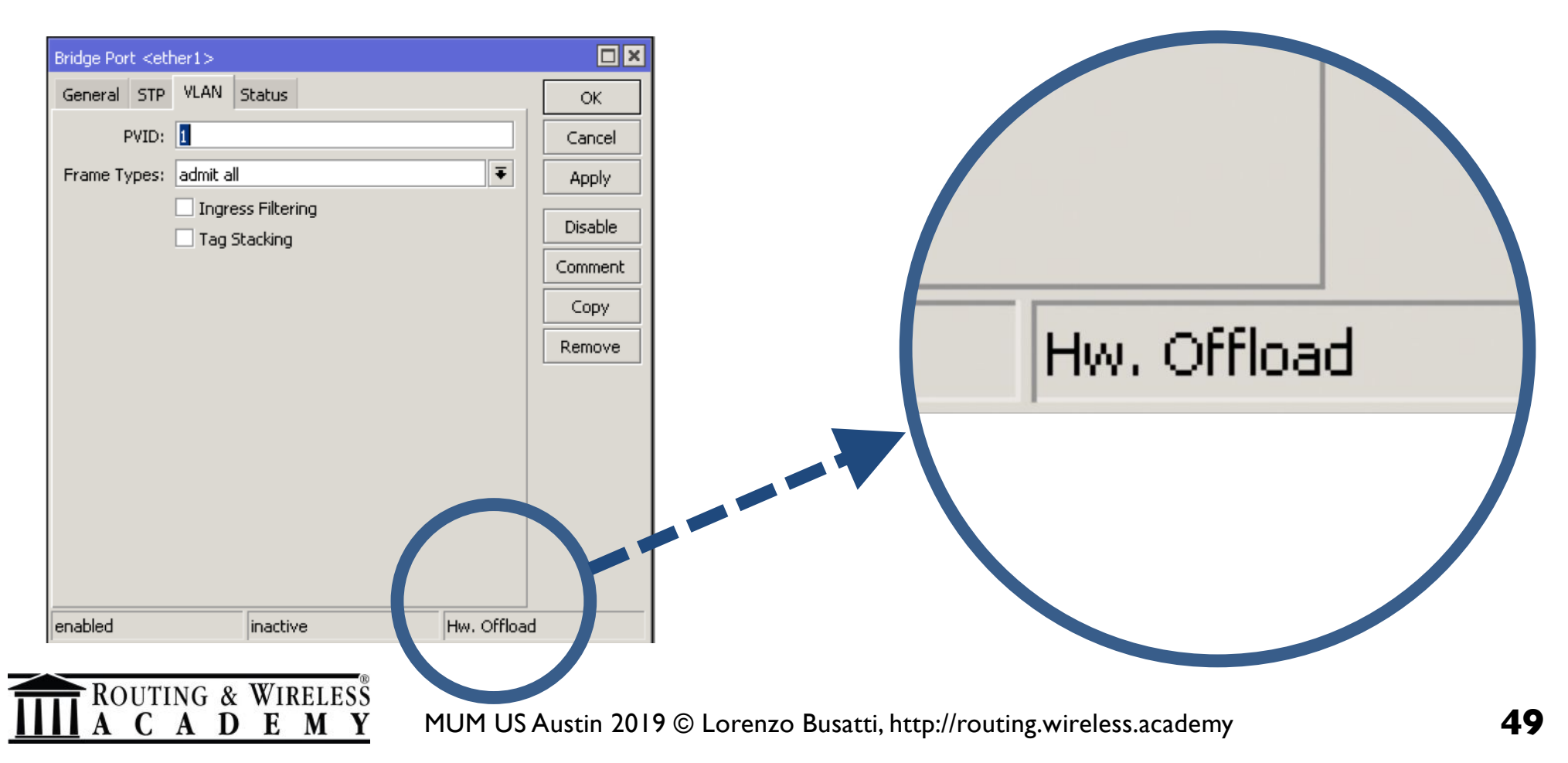

#### Hw Offload in the bridge, based on the chip switch model

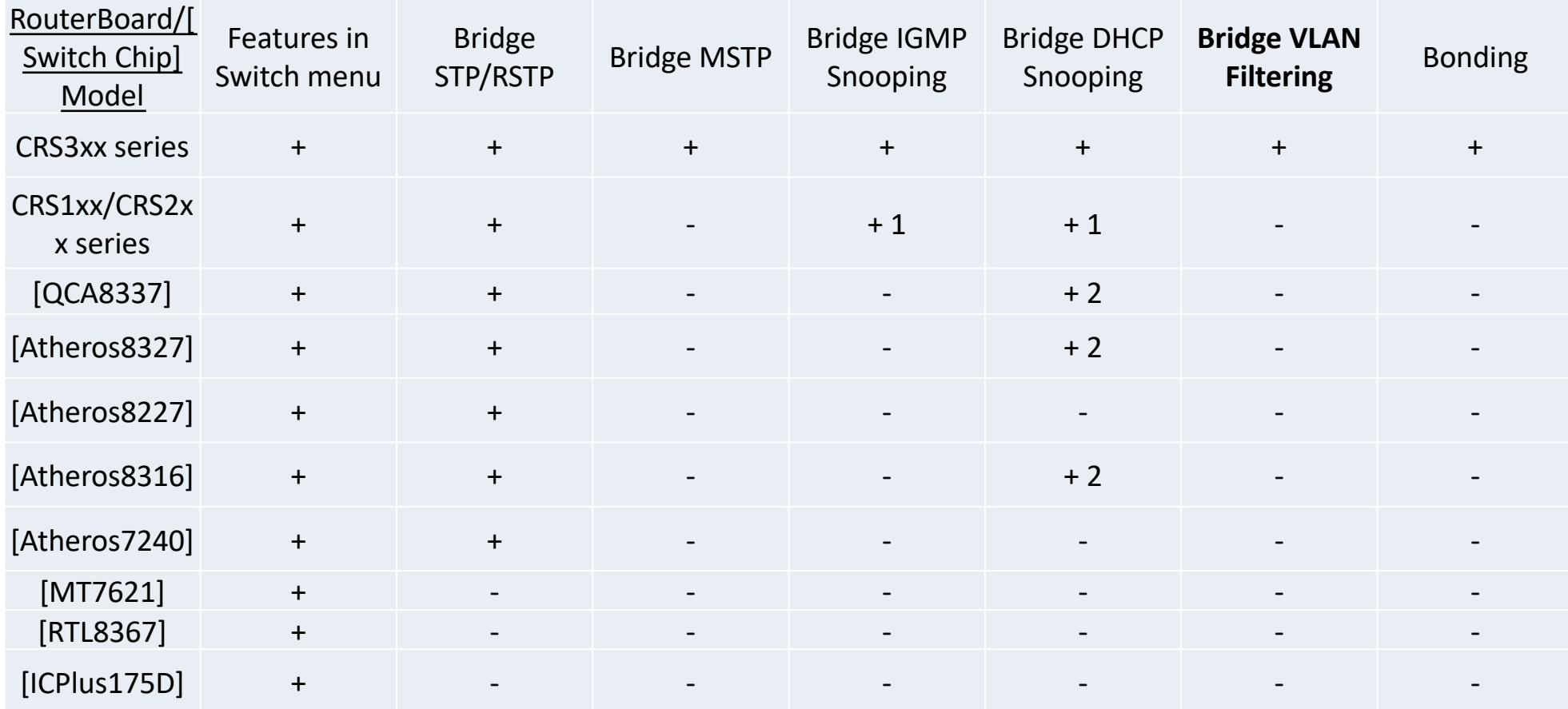

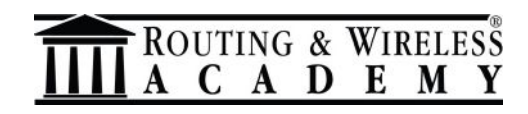

As show in the previous table, **currently only CRS3xx** series devices are capable of using bridge **VLAN filtering and hardware offloading** at the same time.

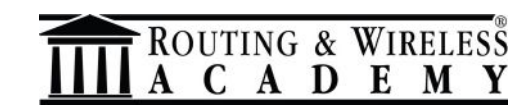

Using the bridge you can create almost any kind of port with the VLANs. Useful to manage VLANs "like in a switch" and "like in a bridge" also  $\odot$ .

**Pros:** Very fexible configs, but will use the CPU (or not) depending the hardware and the settings that you made.

**Cons**: will use the CPU (or not) depending the hardware and the settings that you made. **(check the specs before buy!)**

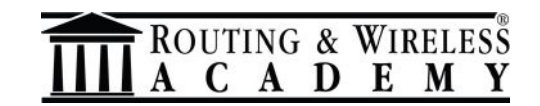

### **VLANs examples**

Are you now looking for some practical examples about the VLANs?

Check on wiki.mikrotik.com: there are plenty examples of the VLANs in these different "flavours"

(hoping that now you understand the differences between them)

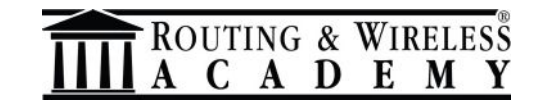

### **Wrap up**

 $V$  I hope you enjoyed my presentation and that you learned the differences about the VLANs on RouterOS.

 $\checkmark$  Plan your setup using the right hardware.

üPlease don't make a mess with the VLANs!

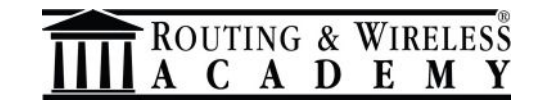

### **See you in Riga!**

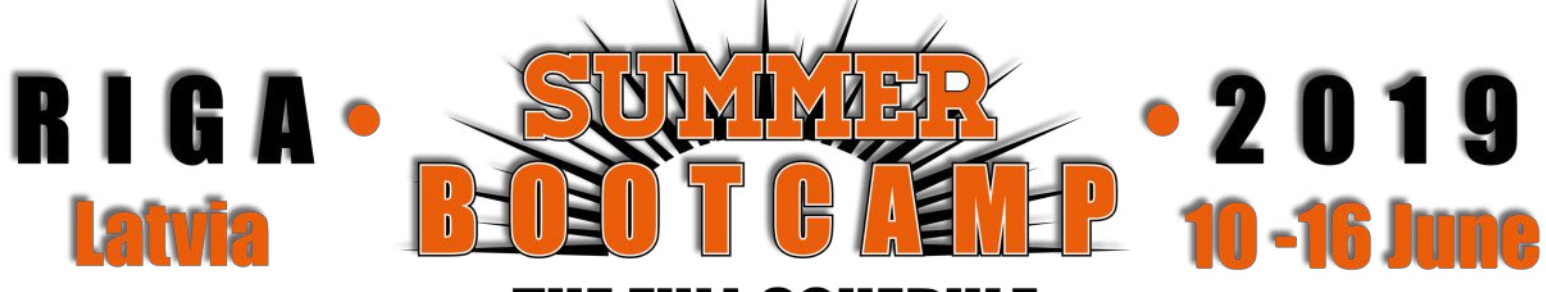

#### **THE FULL SCHEDULE**

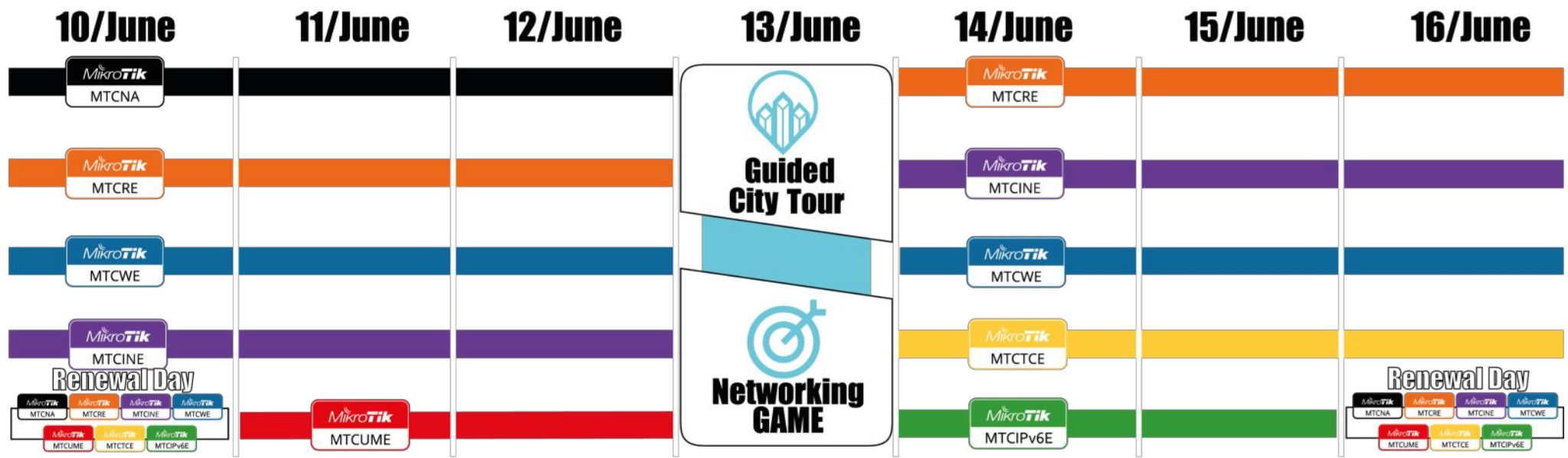

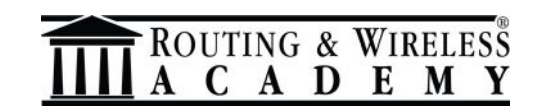

# Thank you for listening!

#### Q & A

#### https://routing.wireless.academy routing@wireless.academy

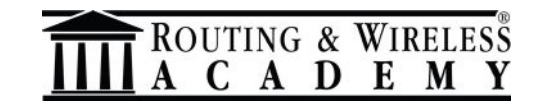